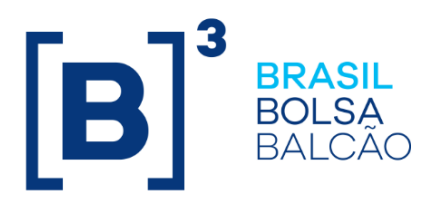

# **MANUAL DE OPERAÇÕES - DEPOSITÁRIA**

# **CONTEÚDO**

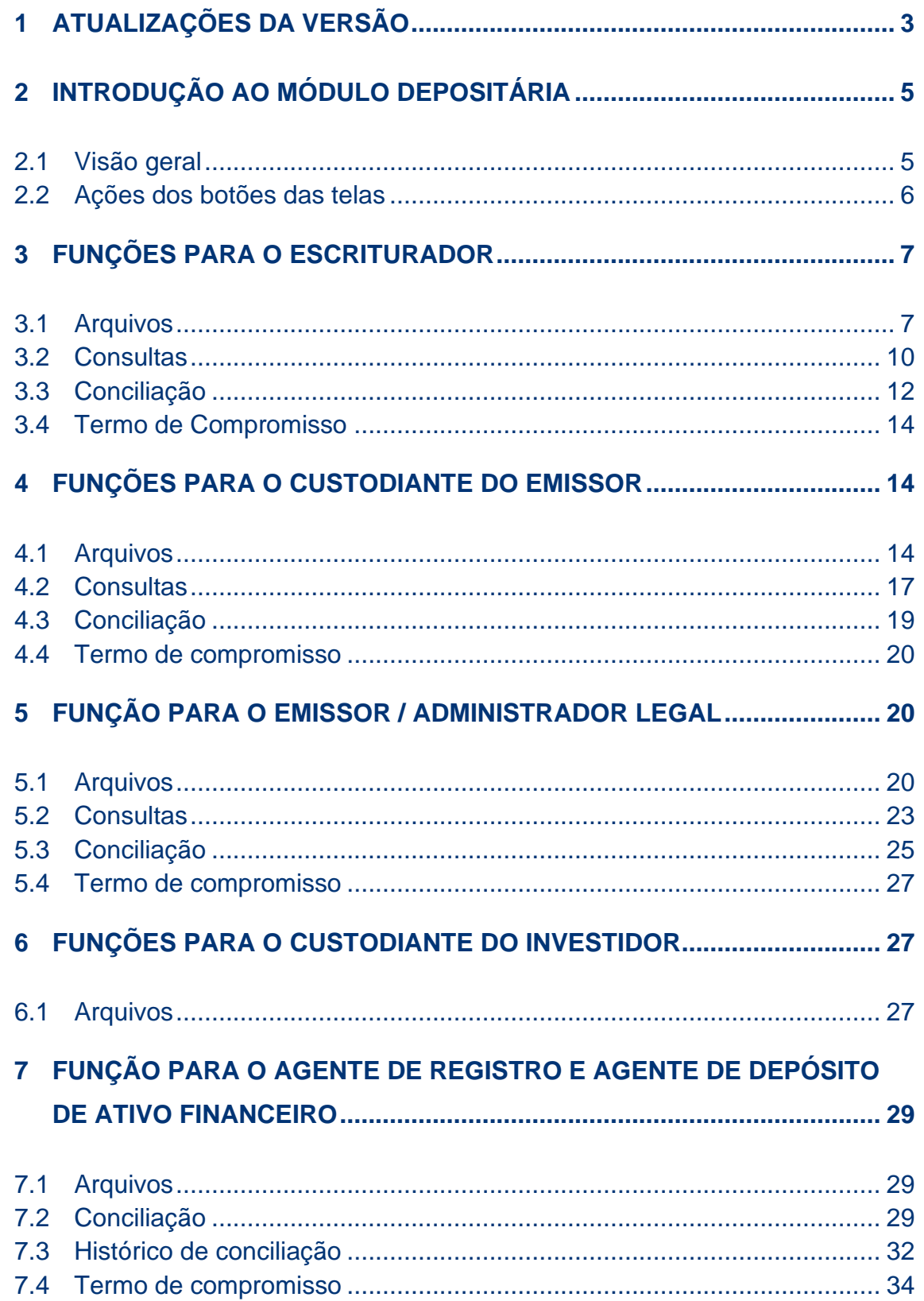

# <span id="page-2-0"></span>**1 ATUALIZAÇÕES DA VERSÃO**

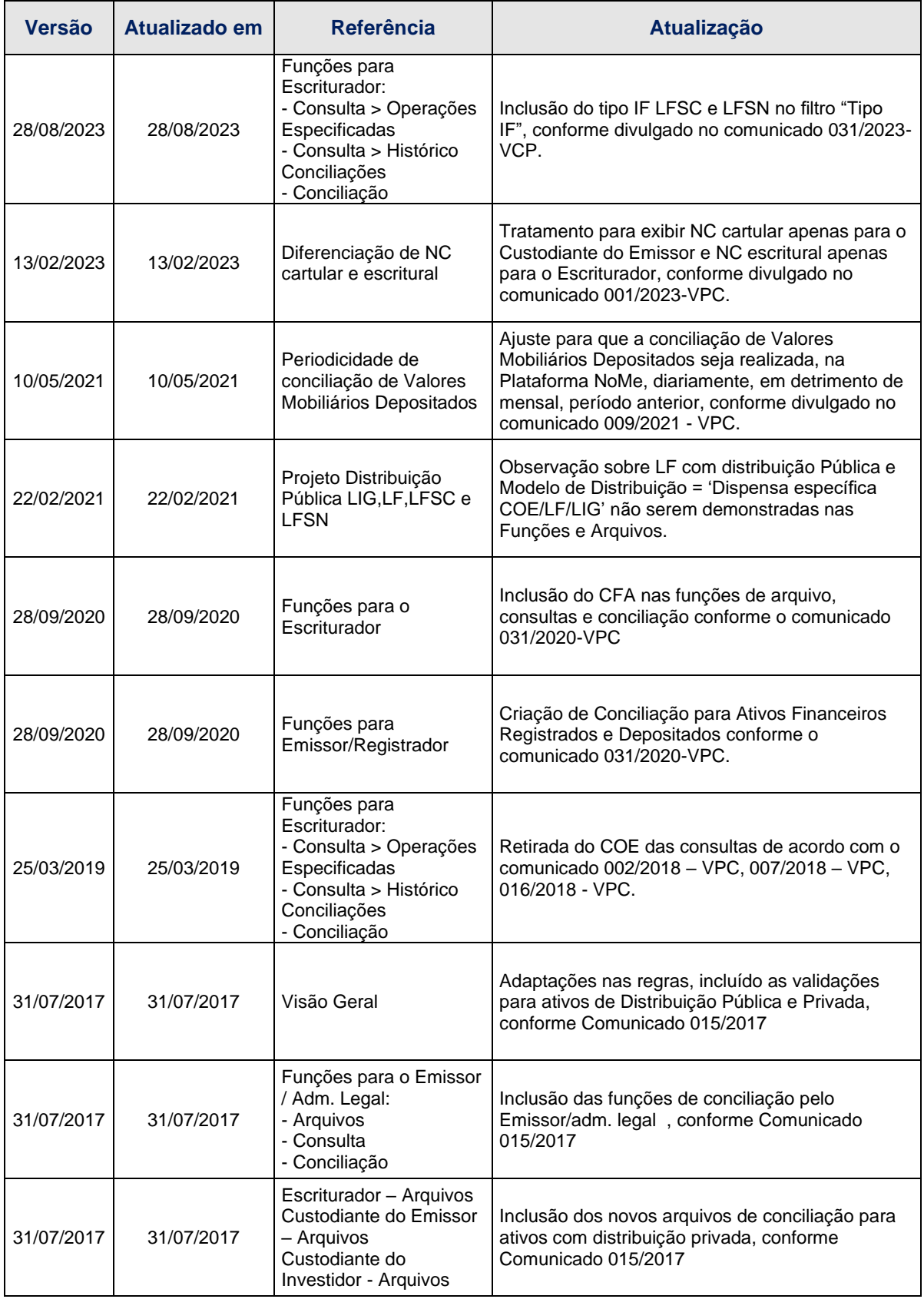

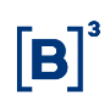

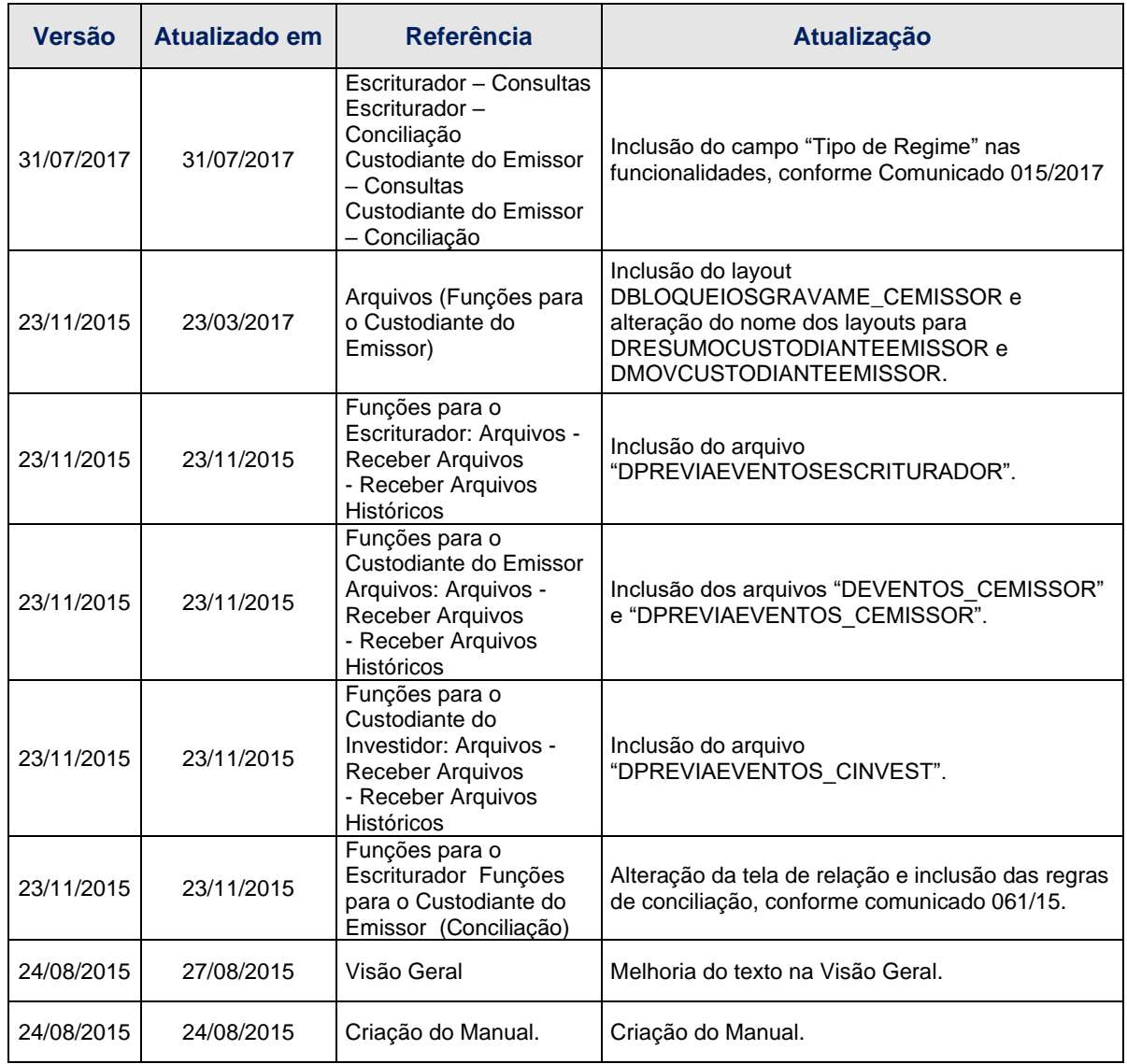

# <span id="page-4-0"></span>**2 INTRODUÇÃO AO MÓDULO DEPOSITÁRIA**

#### <span id="page-4-1"></span>**2.1 Visão geral**

O Módulo depositária contém funções direcionadas aos participantes que atuem como Escriturador, Custodiante do Emissor, Custodiante do Investidor ou emissor/administrador legal exercendo atividades de Escriturador/Custodiante do Emissor.

Os usuários que possuírem as funções do Módulo habilitadas em seu perfil de acesso poderão acessá-las e realizar as atividades de conciliação.

#### **Processo de conciliação**

O processo de conciliação compreende a disponibilização de arquivos diários para o Escriturador, Custodiante do Emissor, Custodiante do Investidor e emissor/administrador legal exercendo atividades de Escriturador/Custodiante do Emissor, por meio de funções específicas.

A confirmação da conciliação dos valores mobiliários depositados deve ocorrer diariamente pelo Escriturador, Custodiante do Emissor e emissor/administrador legal exercendo atividade de Escriturador/Custodiante do Emissor.

#### **Ativos com conciliação obrigatória:**

• Escriturador:

DEB de distribuição pública;

DEB de distribuição privada depositada;

CFF de distribuição pública e admitidos à negociação no mercado secundário;

LF de distribuição pública, exceto com 'Modelo de Distribuição' = 'Dispensa específica COE/LF/LIG';

CRI de distribuição pública; CRA de distribuição pública; CDCA escritural de distribuição pública; COE de distribuição pública; e OBR de distribuição pública.

• Custodiante do Emissor: CDCA cartular de distribuição pública; NC de distribuição pública; e NC de distribuição privada depositada

• Emissor / administrador legal (apenas para os ativos em que essas figuras exercerem papel de Escriturador/Custodiante do Emissor): DEB de distribuição pública;

DEB de distribuição privada depositada;

CFF de distribuição pública e admitidos à negociação no mercado secundário;

LF de distribuição pública, exceto com 'Modelo de Distribuição' = 'Dispensa específica COE/LF/LIG';

CRI de distribuição pública; CRA de distribuição pública; CDCA escritural de distribuição pública; CDCA cartular de distribuição pública; OBR de distribuição pública; NC de distribuição pública; e NC de distribuição privada depositada

• Custodiante do Investidor

DEB de distribuição pública;

DEB de distribuição privada depositada

CFF de distribuição pública e admitidos à negociação no mercado secundário;

LF de distribuição pública, exceto com 'Modelo de Distribuição' = 'Dispensa específica COE/LF/LIG';

CRI de distribuição pública; CRA de distribuição pública; CDCA escritural ou cartular de distribuição pública; COE de distribuição pública; OBR de distribuição pública; NC de distribuição pública; NC de distribuição privada depositada; e CIAV de distribuição pública.

#### **Ativos com conciliação opcional no sistema:**

• Escriturador: DEB de distribuição privada registrada; CFF de distribuição pública e não admitidos à negociação no mercado secundário; CFF de distribuição privada;

CRI de distribuição privada; CRA de distribuição privada; OBR de distribuição privada; e CFA.

Custodiante do Emissor: CDCA cartular de distribuição privada; e NC de distribuição privada registrada.

• Emissor / administrador legal (apenas para os ativos em que essas figuras exercerem papel de Escriturador/Custodiante do Emissor):

DEB de distribuição privada registrada; CFF de distribuição pública e não admitidos à negociação no mercado secundário; CFF de distribuição privada; LF de distribuição privada; CRI de distribuição privada; CRA de distribuição privada; CDCA cartular de distribuição privada; OBR de distribuição privada; e NC de distribuição privada registrada.

Custodiante do Investidor DEB de distribuição privada registrada; CFF de distribuição pública e não admitidos à negociação no mercado secundário; CFF de distribuição privada; CRI de distribuição privada; CRA de distribuição privada; CDCA cartular de distribuição privada; OBR de distribuição privada; NC de distribuição privada; e CIAV de distribuição privada.

O presente manual tem o objetivo de orientar os Participantes sobre as funcionalidades disponíveis no Módulo.

Para maiores informações sobre como acessar o Módulo, consulte o manual do NoMe.

#### <span id="page-5-0"></span>**2.2 Ações dos botões das telas**

Os botões das telas exibidas ao longo do manual estão relacionados às seguintes ações:

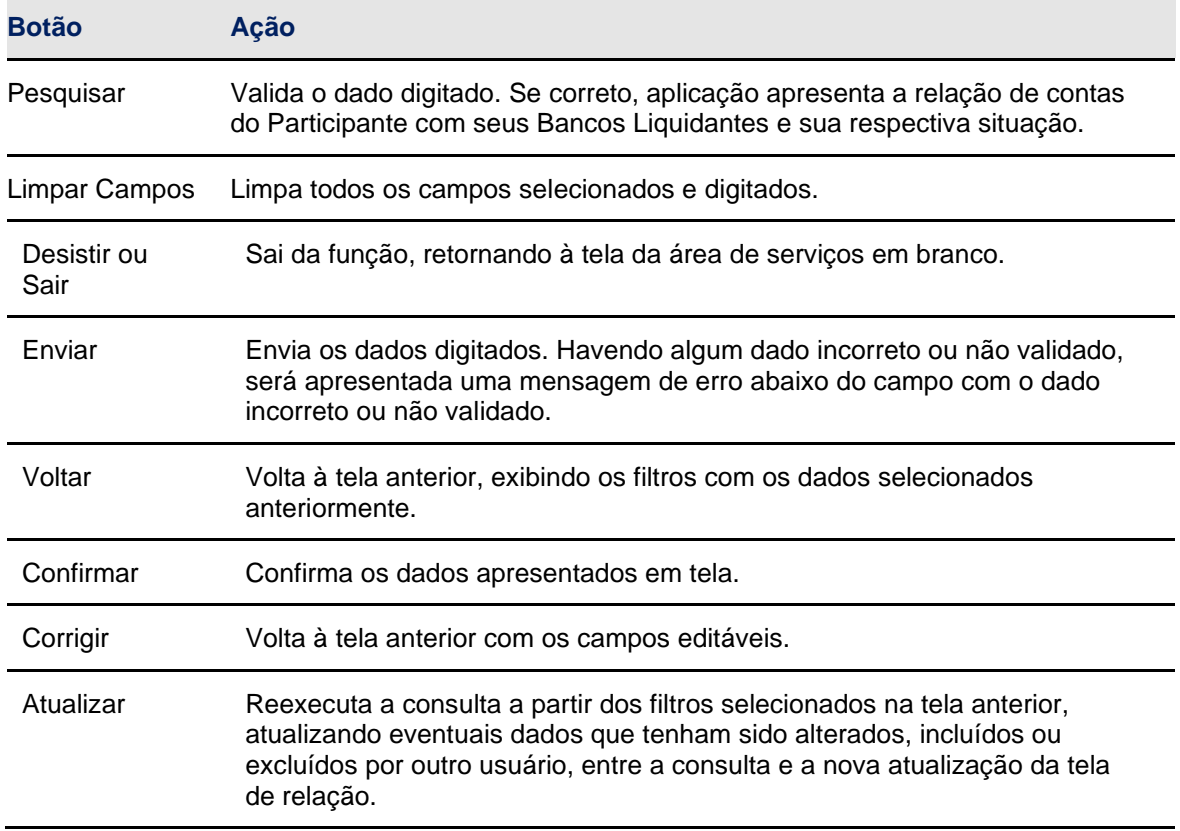

# <span id="page-6-0"></span>**3 FUNÇÕES PARA O ESCRITURADOR**

#### <span id="page-6-1"></span>**3.1 Arquivos**

#### **Visão geral**

Permite ao usuário consultar e efetuar o *download* de arquivos de direcionados aos Escrituradores, que estejam em seu serviço de digitação.

#### **Depositária > Escriturador > Arquivos > Receber Arquivos**

Nesta função são disponibilizados arquivos dos últimos 3 dias úteis. Os arquivos disponibilizados são:

#### **Arquivos com informações dos ativos de distribuição pública:**

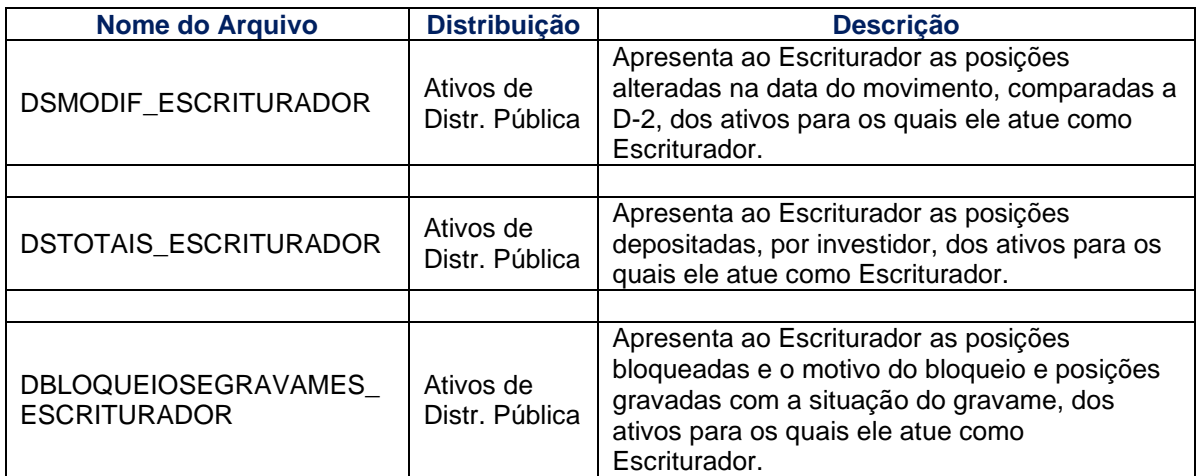

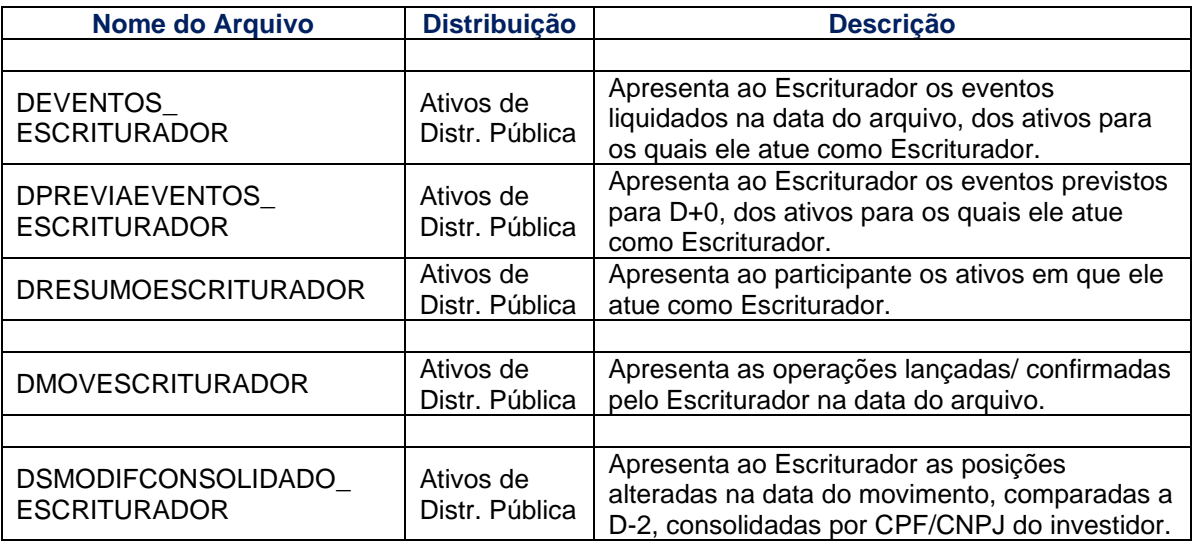

### **Arquivos com informações dos ativos de distribuição Privada:**

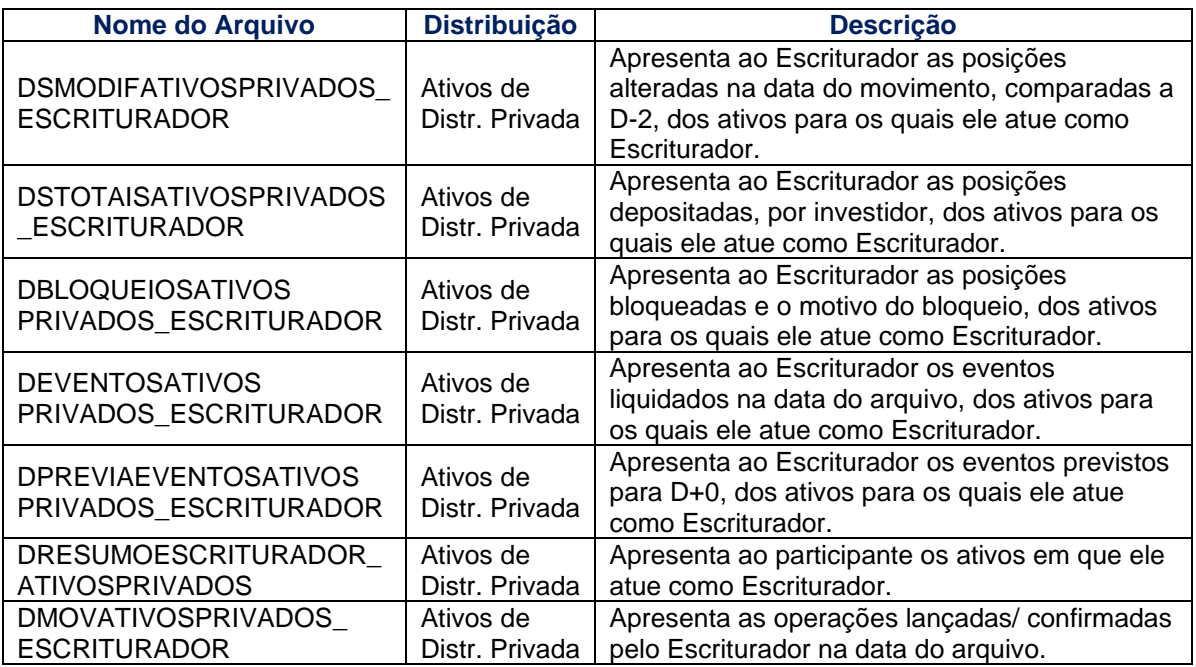

#### **Arquivos com informação de CFA:**

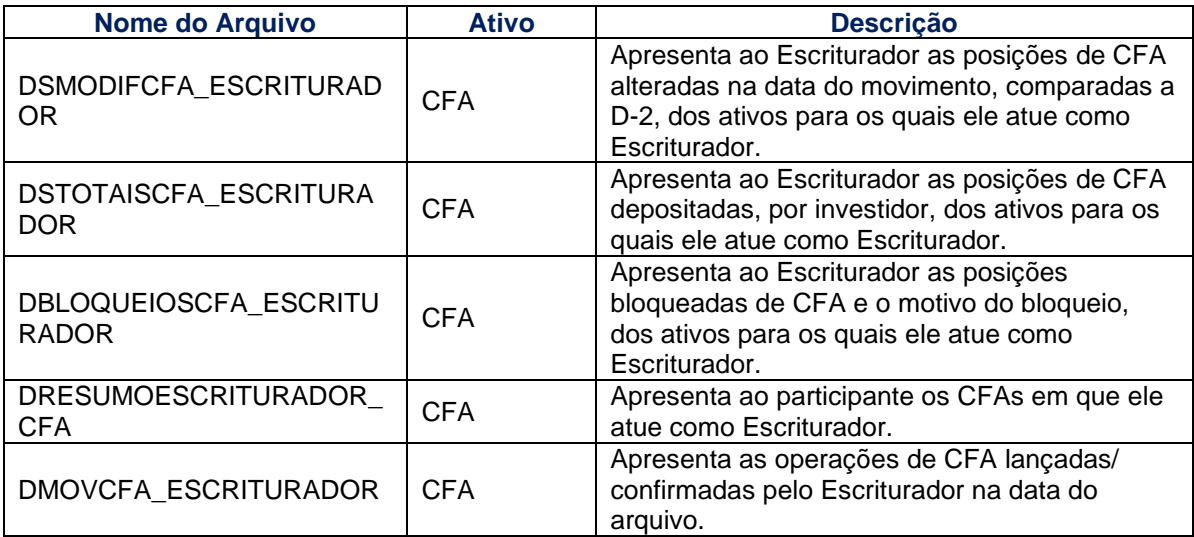

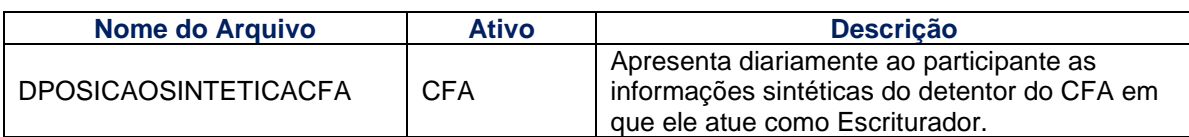

#### **Arquivos de conciliação:**

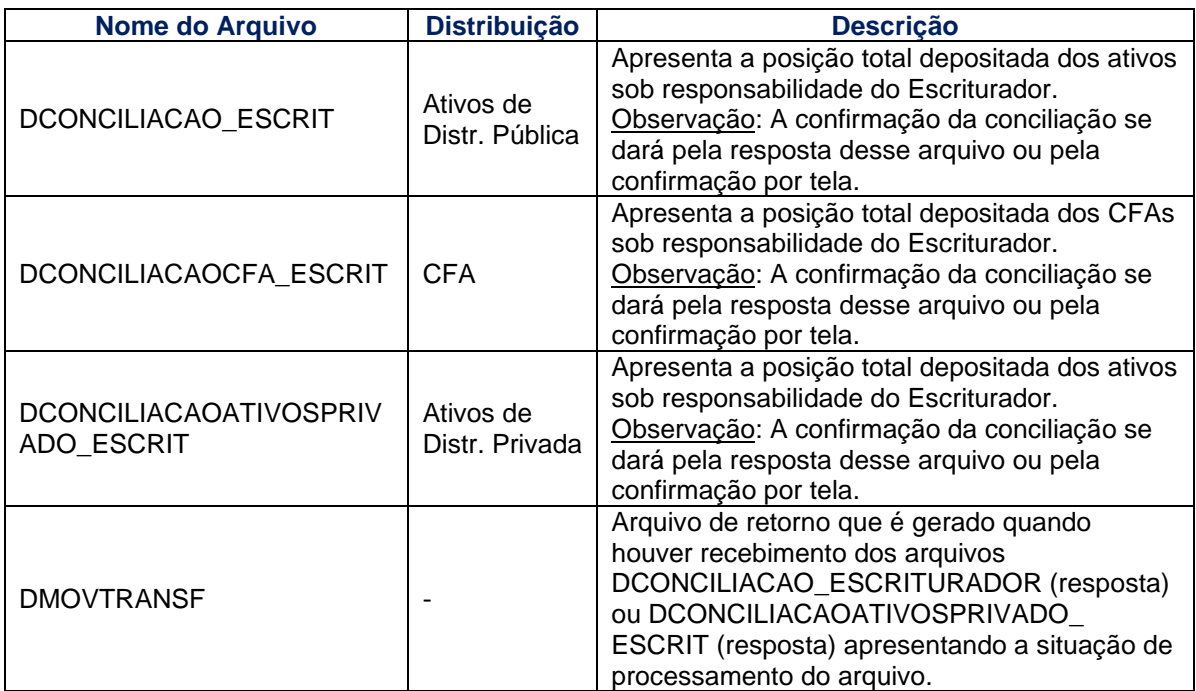

#### **Tela Receber Arquivos**

| Depositária > Escriturador > Arquivos > Receber Arquivos         |                              |          |                   |           |  |  |  |
|------------------------------------------------------------------|------------------------------|----------|-------------------|-----------|--|--|--|
| <b>Receber Arquivos</b>                                          |                              |          |                   |           |  |  |  |
| Data: 12/11/2021<br>$\check{ }$                                  | Sistema: todos os Sistemas v |          |                   | Pesquisar |  |  |  |
| Arquivos do dia                                                  | 12/11/2021                   | Sistema: | todos os Sistemas |           |  |  |  |
| 99999 / CETIP21-DEP (00756000 RJ DBLOQUEIOSCFA ESCRITURADOR.txt) |                              |          |                   |           |  |  |  |

**Depositária > Escriturador > Arquivos > Receber Arquivos Históricos**

Nesta função são disponibilizados arquivos anteriores os arquivos históricos (anteriores a D-3) dos Escrituradores.

Os arquivos disponibilizados são:

**Arquivos com ativos de distribuição pública:**

- DSMODIF\_ESCRITURADOR
- DSTOTAIS\_ESCRITURADOR
- DBLOQUEIOSEGRAVAMES\_ESCRITURADOR
- DEVENTOS\_ESCRITURADOR
- DPREVIAEVENTOS\_ESCRITURADOR
- **DRESUMOESCRITURADOR**
- **DMOVESCRITURADOR** DSMODIFCONSOLIDADO\_ ESCRITURADOR **Arquivos com ativos de distribuição privada:**
- DSMODIFATIVOSPRIVADOS\_ESCRITURADOR
- DSTOTAISATIVOSPRIVADOS\_ESCRITURADOR
- DBLOQUEIOSATIVOS PRIVADOS\_ESCRITURADOR
- DEVENTOSATIVOS PRIVADOS\_ESCRITURADOR
- DPREVIAEVENTOSATIVOS PRIVADOS\_ESCRITURADOR
- **DRESUMOESCRITURADOR ATIVOSPRIVADOS**
- DSMODIFCONSOLIDADO\_ ESCRITURADOR

#### **Arquivos de CFA:**

- **· DSMODIFCFA\_ESCRITURADOR**
- DSTOTAISCFA\_ESCRITURADOR
- DBLOQUEIOSCFA\_ESCRITURADOR
- **· DRESUMOESCRITURADOR\_CFA**
- **· DMOVCFA ESCRITURADOR**
- **· DPOSICAOSINTETICACFA\_ESCRITURADOR**

#### **Arquivos de conciliação:**

- **•** DCONCILIACAO ESCRIT
- DCONCILIACAOCFA\_ESCRIT

**Descrição dos campos da tela de filtro**

▪ DCONCILIACAOATIVOSPRIVADO\_ESCRIT

#### **Tela Receber Arquivos Históricos**

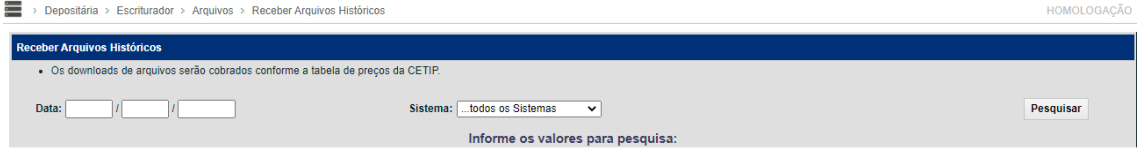

#### <span id="page-9-0"></span>**3.2 Consultas**

#### **Depositária > Escriturador > Consultas > Operações Especificadas**

#### **Visão Geral**

Permite ao usuário consultar operações em que o Escriturador esteja envolvido, para verificar as especificações de comitentes realizadas. A visualização dos comitentes especificados é disponibilizada mesmo antes da confirmação pelo Escriturador.

**Tela de Filtro**

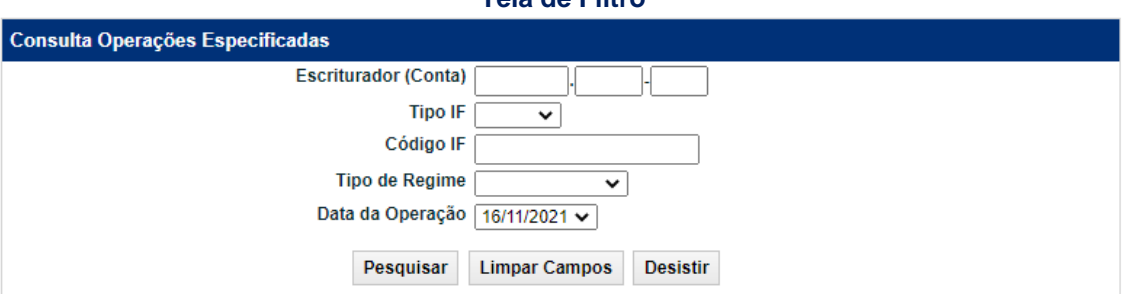

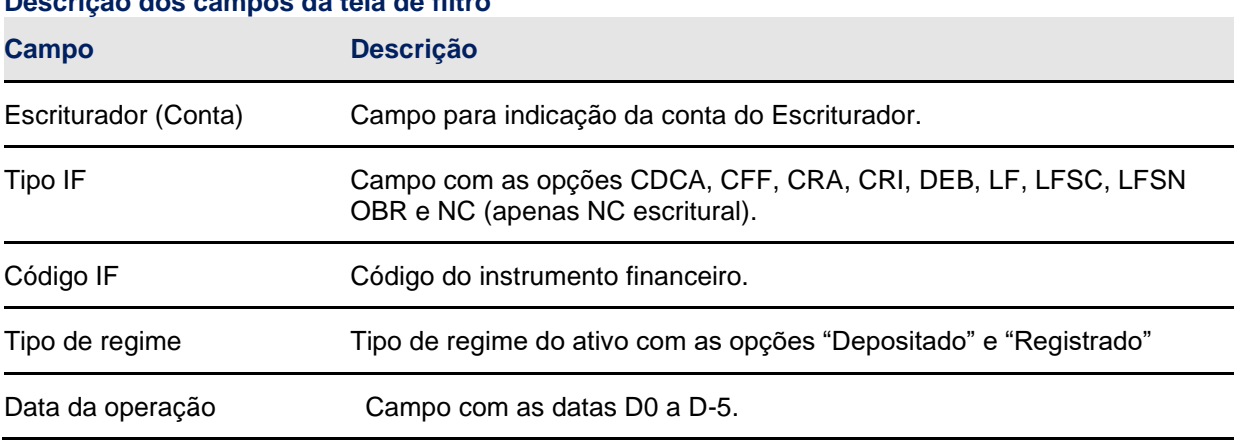

#### **Tela de Relação**

#### **B3.COM.BR**

| Consulta Operações Especificadas                |                                                     |         |                                 |              |                                   |                                                                                  |                                 |                         |                           |                               |                                     |  |
|-------------------------------------------------|-----------------------------------------------------|---------|---------------------------------|--------------|-----------------------------------|----------------------------------------------------------------------------------|---------------------------------|-------------------------|---------------------------|-------------------------------|-------------------------------------|--|
| Página 1 de 1 (Linhas 1 a 7 de 7)               |                                                     |         |                                 |              |                                   |                                                                                  |                                 |                         |                           |                               |                                     |  |
| Data e Hora da Consulta: 16/11/2021 - 12:58:02  |                                                     |         |                                 |              |                                   |                                                                                  |                                 |                         |                           |                               |                                     |  |
| Critério de<br>pesquisa                         |                                                     |         |                                 |              |                                   |                                                                                  |                                 |                         |                           |                               |                                     |  |
| <b>Tipo</b><br><b>Pessoa</b>                    | <b>CPF/CNPJ</b>                                     |         | <b>Nome</b>                     |              | Quantidade<br><b>Identificada</b> | Quantidade<br>da<br>Operação                                                     | <b>Preço</b><br><b>Unitário</b> | <b>Parte</b><br>(Conta) | <b>Tipo</b><br><b>DIC</b> | <b>Contraparte</b><br>(Conta) | Código IF                           |  |
| JURIDICA 05.000.005/0001-38 TESTE - BCO RIO S/A |                                                     |         |                                 | 100.00000000 |                                   | 100,00000000 05000.00-5                                                          |                                 |                         | 15984.00-1                | 21K0001590                    |                                     |  |
| (Continuação)                                   |                                                     |         |                                 |              |                                   |                                                                                  |                                 |                         |                           |                               |                                     |  |
| <b>Tipo de</b><br>Regime                        | <b>Eventos</b><br><b>Cursados</b><br>pela<br>Cetip? | Sistema | Tipo da Operação                |              |                                   | <b>Número</b><br>Data da<br>Situação da<br>Operação<br>Identificação<br>Operação |                                 | <b>Número Cetip</b>     | <b>Tipo de Carteira</b>   |                               | <b>Data Limite</b><br>Identificação |  |
| <b>DEPOSITADO Sim</b>                           |                                                     |         | CETIP21 DEPOSITO SEM FINANCEIRO |              | 33622                             | 12/11/2021                                                                       |                                 | 2021111200180137        |                           |                               |                                     |  |
|                                                 |                                                     |         |                                 |              |                                   |                                                                                  |                                 |                         |                           |                               | Fim)                                |  |

**Depositária > Escriturador > Consultas > Histórico Conciliações**

Permite ao usuário consultar o histórico de conciliações realizadas no período de até 1 ano.

#### **Tela de Filtro**

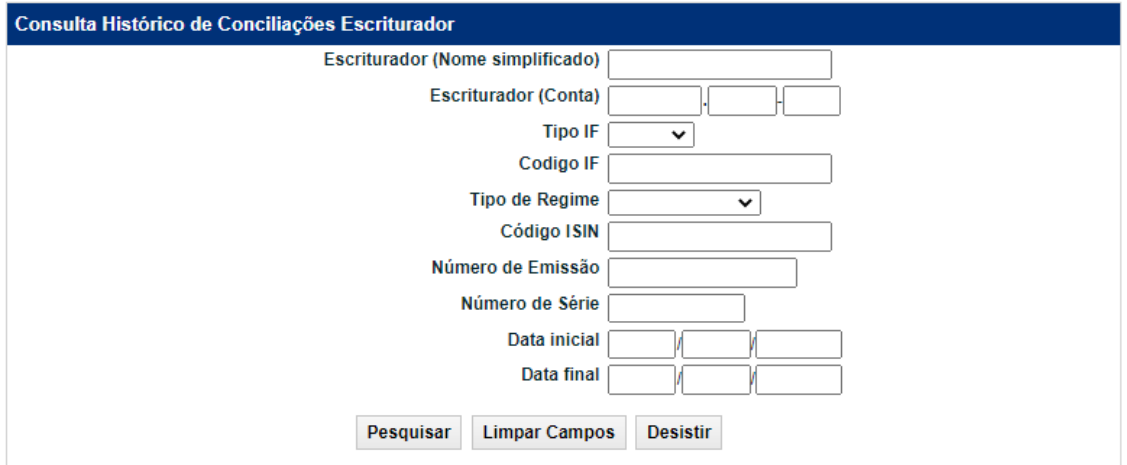

#### **Descrição dos campos da tela de filtro**

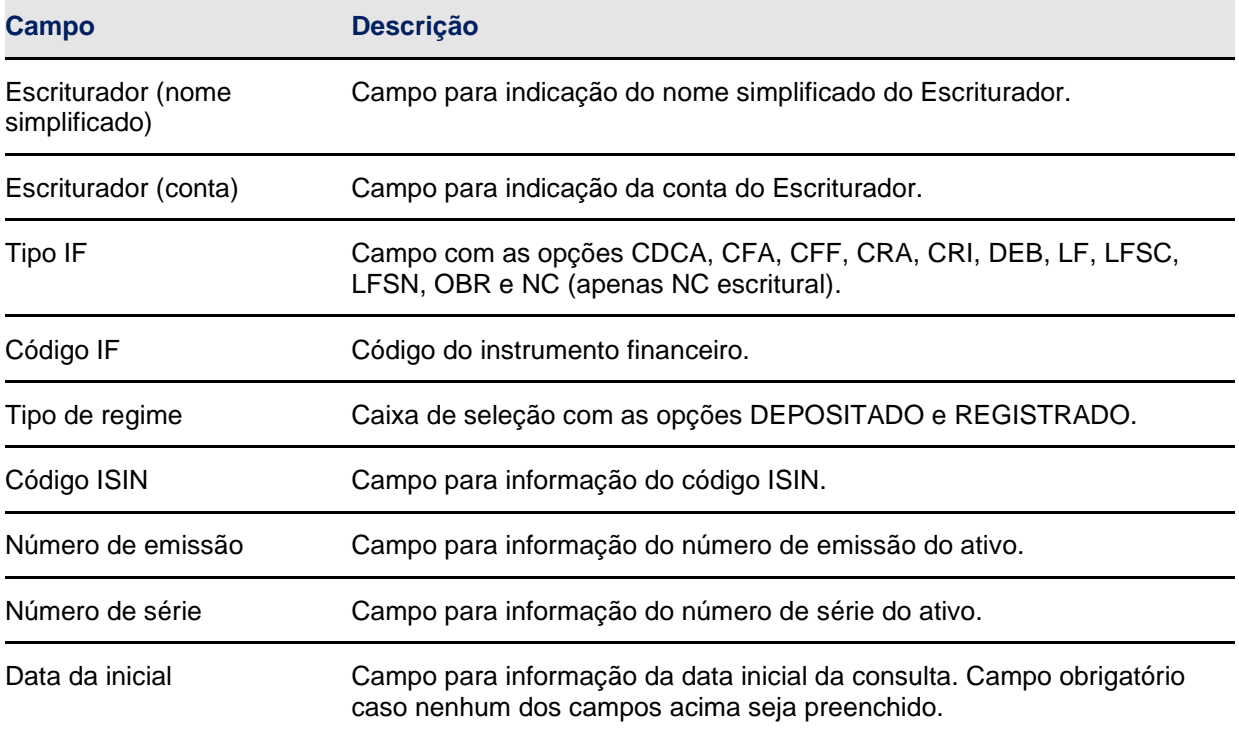

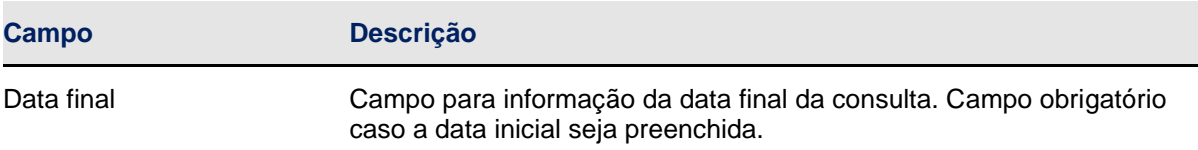

#### **Tela de Relação**

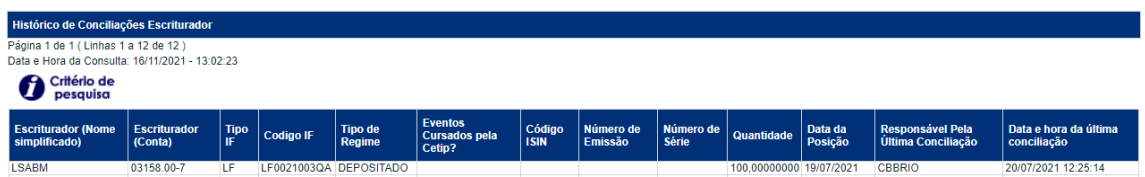

#### <span id="page-11-0"></span>**3.3 Conciliação**

#### **Depositária > Escriturador > Conciliação**

Permite ao usuário realizar a conciliação dos ativos sob sua responsabilidade. A função apresenta a posição depositada em D-1 para conciliação. A conciliação por esta função é uma alternativa ao envio dos arquivos DCONCILIACAO\_ESCRITURADOR e DCONCILIACAOATIVOSPRIVADO\_ESCRIT.

#### **Tela de Filtro**

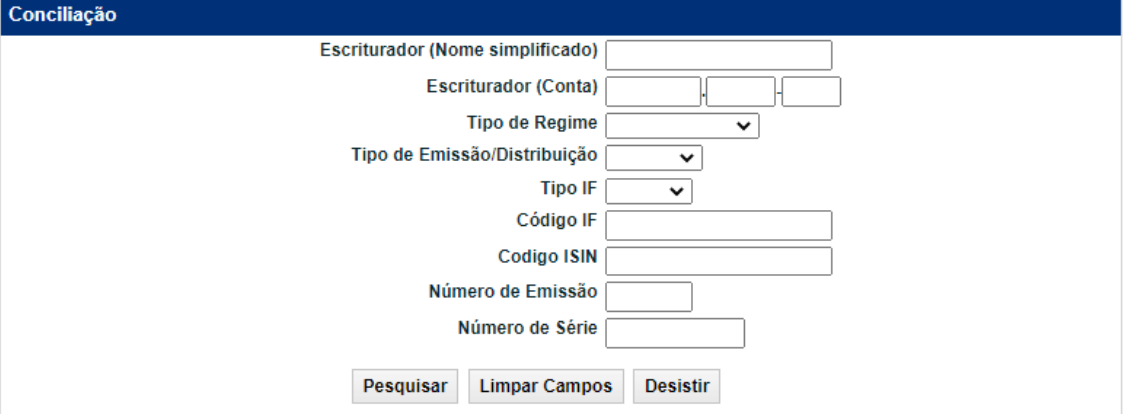

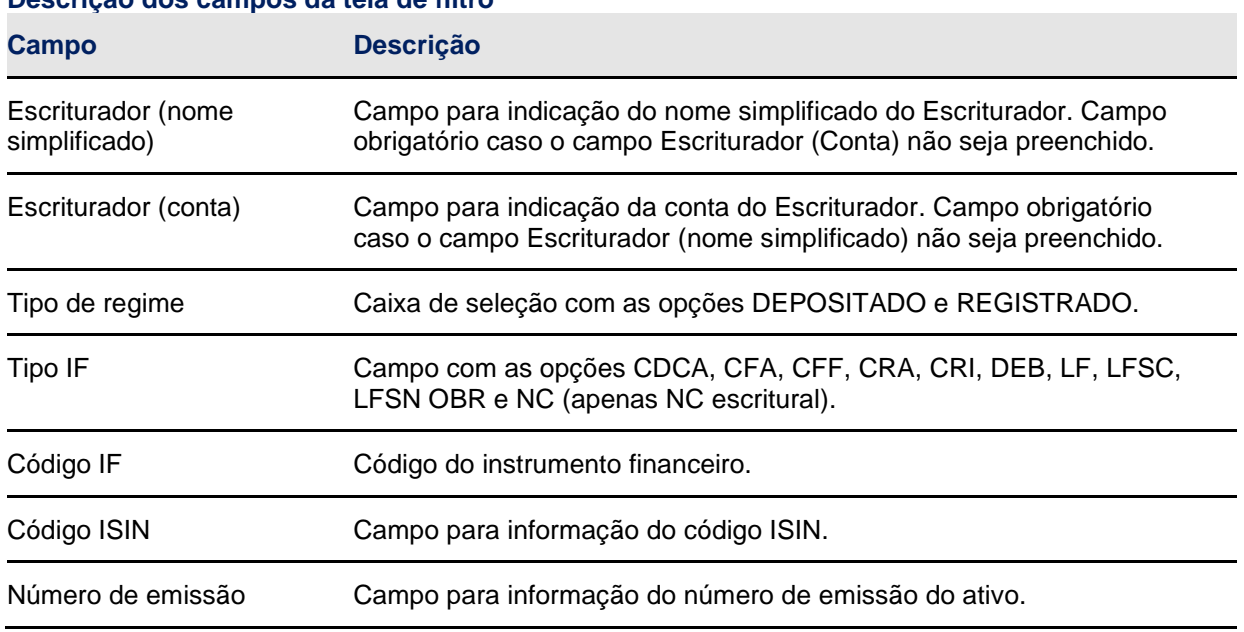

#### **Descrição dos campos da tela de filtro**

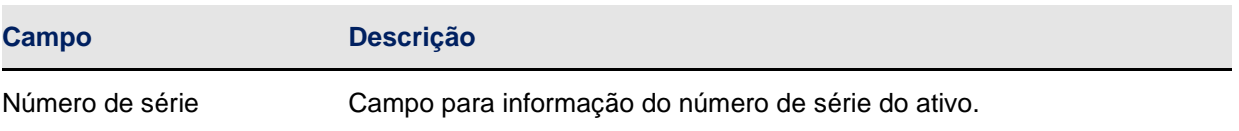

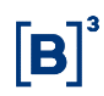

**Tela de Relação**

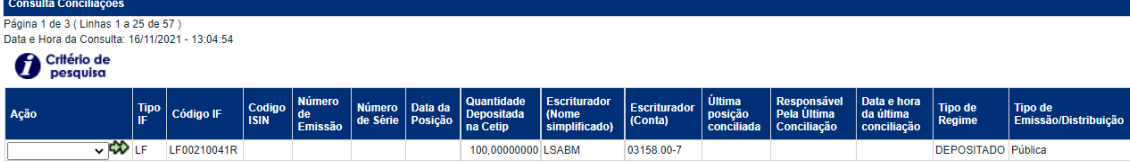

Para realizar a conciliação, o usuário deverá selecionar a ação disponível "CONFIRMAR" correspondente ao ativo a ser conciliado, e na tela posterior, confirmar a posição conciliada. No 1º dia útil do mês encerra-se o período para conciliações do mês anterior. No 2º dia útil do mês inicia-se o ciclo para conciliações referentes ao mês vigente. Nessa data, as colunas "Última posição conciliada". "Responsável pela última conciliação" e "Data e hora da última conciliação" são apresentados em branco até que seja feita conciliação para a data vigente.

#### **Tela de Detalhe do Lançamento**

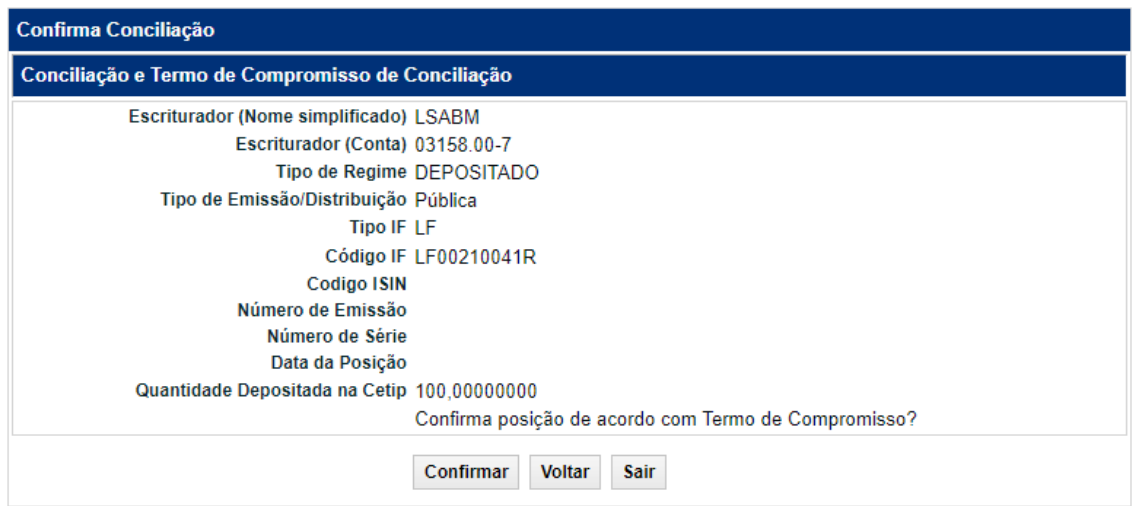

#### <span id="page-13-0"></span>**3.4 Termo de Compromisso**

O Participante se obriga a adotar procedimentos para assegurar a conciliação diária das posições mantidas em seus controles com as posições mantidas e informadas pela B3, bem como a informar à B3, na forma e periodicidade estabelecidas em Manual de Operações, ter realizado conciliações diárias no período em questão e que as posições diárias mantidas em seus registros coincidiram com as posições mantidas na B3.

#### <span id="page-13-1"></span>**4 FUNÇÕES PARA O CUSTODIANTE DO EMISSOR**

#### <span id="page-13-2"></span>**4.1 Arquivos**

#### **Visão Geral**

Permite ao usuário consultar e efetuar o *download* de arquivos de direcionados aos Custodiantes do Emissor, que estejam em seu serviço de digitação.

#### **Depositária > Custodiante do Emissor > Arquivos > Receber Arquivos**

Nesta função são disponibilizados arquivos dos últimos 3 dias úteis. Os arquivos disponibilizados são:

### **Arquivos com informações dos ativos de distribuição pública:**

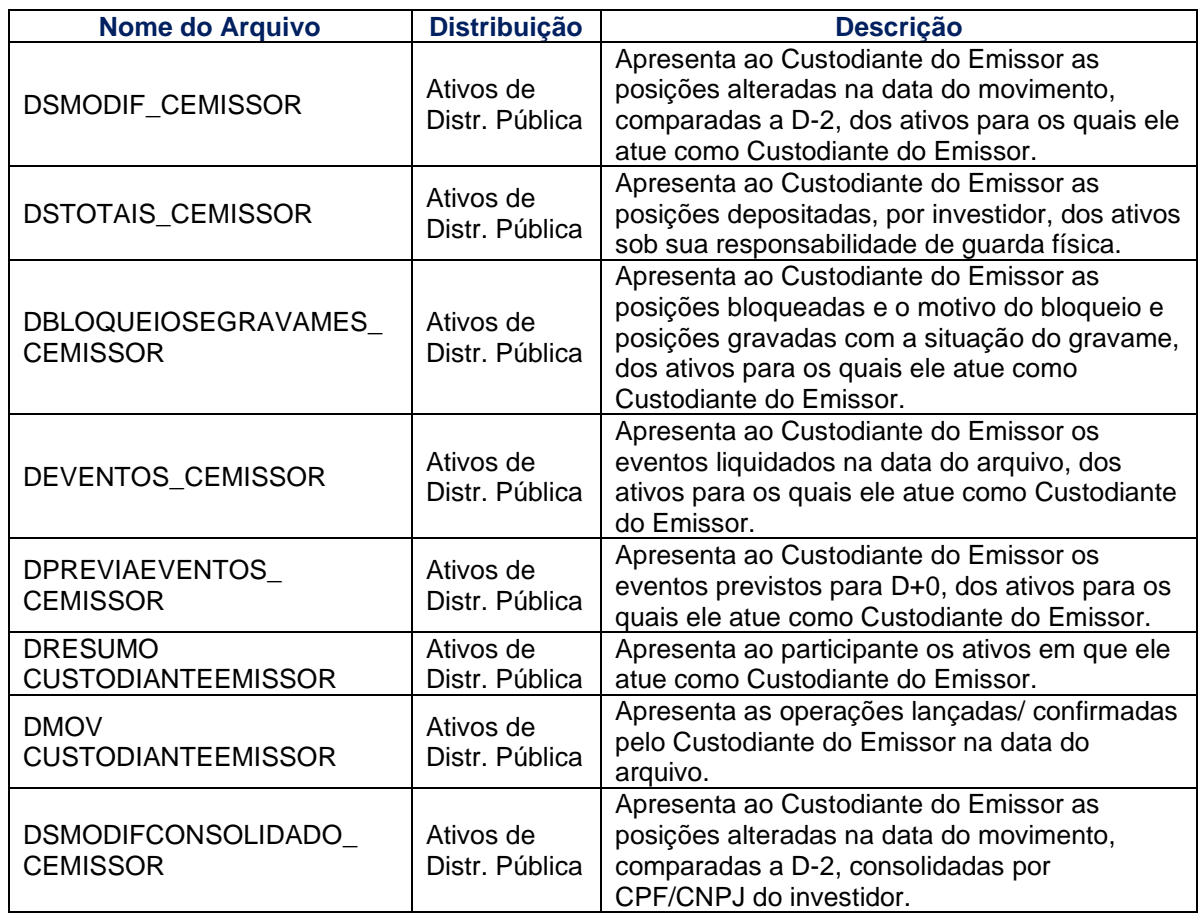

#### **Arquivos com informações dos ativos de distribuição privada:**

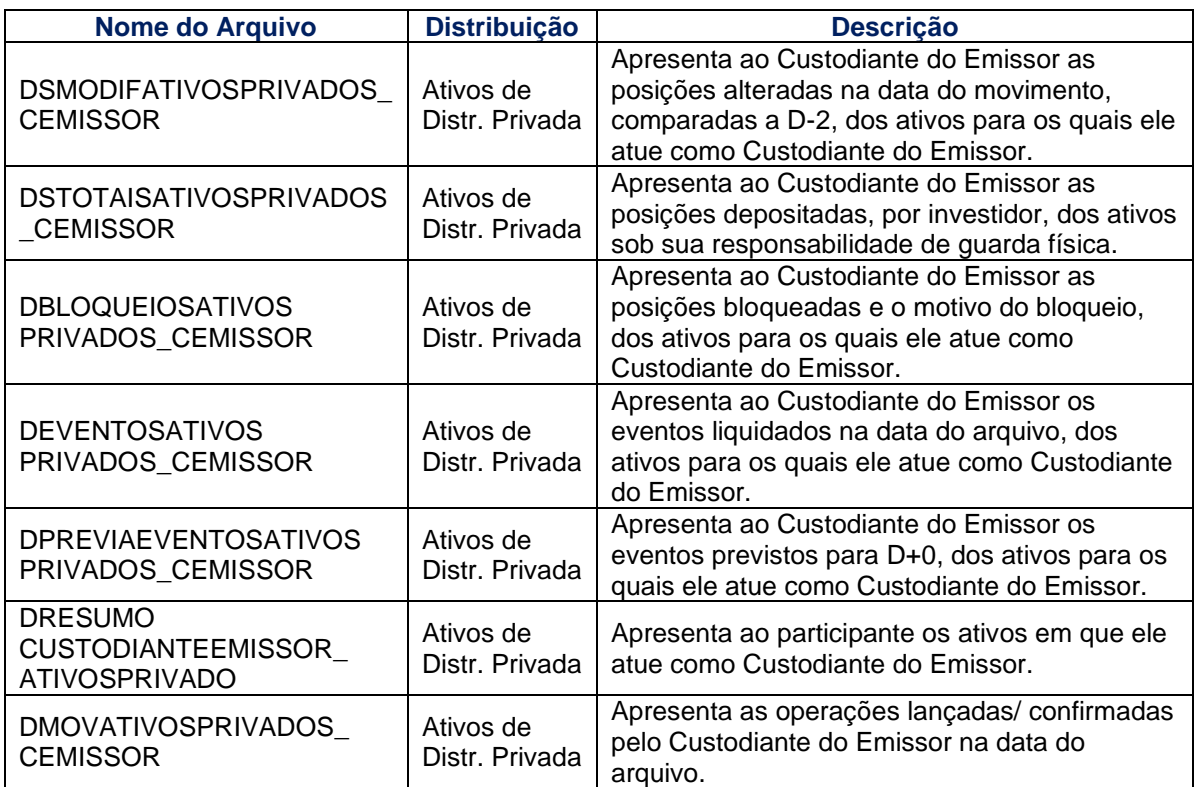

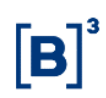

#### **Arquivos de conciliação:**

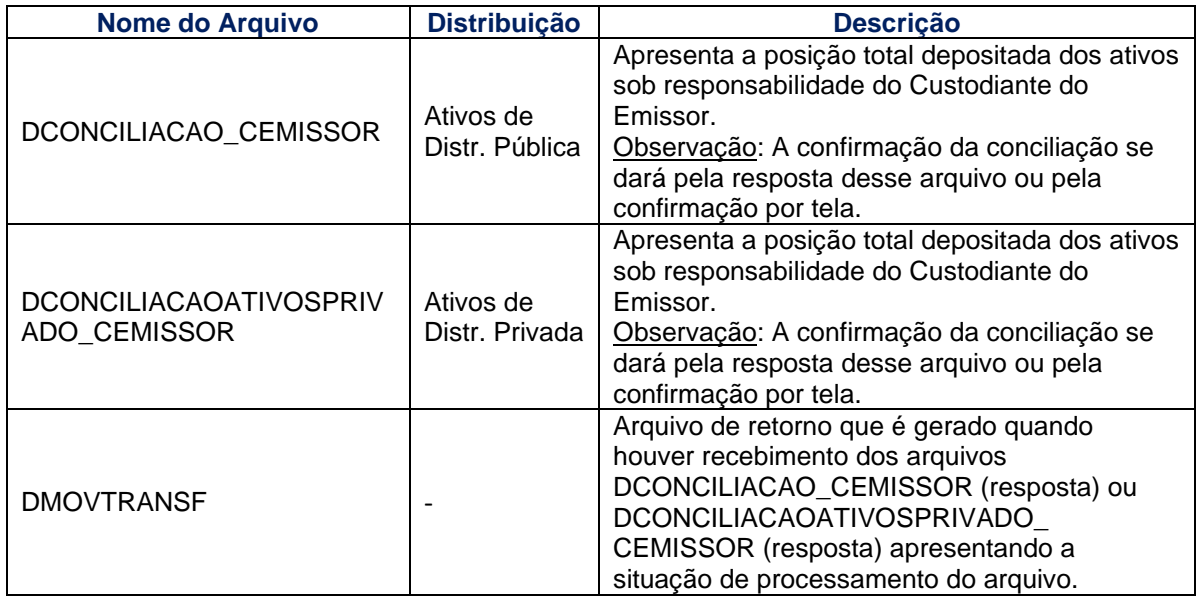

#### **Tela Receber Arquivos**

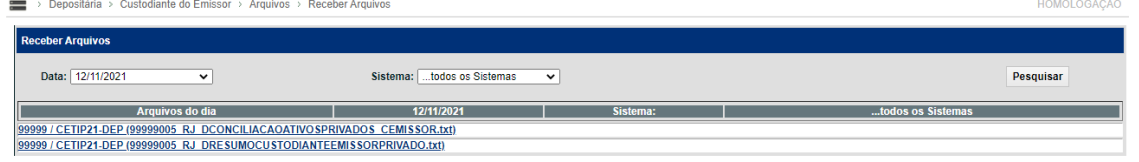

#### **Depositária > Custodiante do Emissor > Arquivos > Receber Arquivos Históricos**

Nesta função são disponibilizados arquivos anteriores os arquivos históricos (anteriores a D-3) dos Custodiantes do Emissor.

Os arquivos disponibilizados são:

#### **Arquivos com ativos de distribuição pública:**

- DSMODIF\_CEMISSOR
- **DSTOTAIS\_CEMISSOR**
- DBLOQUEIOSEGRAVAMES\_ CEMISSOR
- **DEVENTOS\_CEMISSOR**
- **DPREVIAEVENTOS CEMISSOR**
- DRESUMOCUSTODIANTEEMISSOR
- **DMOVCUSTODIANTEEMISSOR**
- **· DSMODIFCONSOLIDADO CEMISSOR**

#### **Arquivos com ativos de distribuição privada:**

- **DSMODIFATIVOSPRIVADOS CEMISSOR**
- **DSTOTAISATIVOSPRIVADOS CEMISSOR**
- **· DBLOQUEIOSATIVOSPRIVADOS CEMISSOR**
- DEVENTOSATIVOSPRIVADOS\_CEMISSOR
- **· DPREVIAEVENTOSATIVOSPRIVADOS CEMISSOR**
- DRESUMOCUSTODIANTEEMISSOR\_ ATIVOSPRIVADO
- **· DMOVATIVOSPRIVADOS CEMISSOR**

#### **Arquivos de conciliação:**

- DCONCILIACAO CEMISSOR
- DCONCILIACAOATIVOSPRIVADO\_CEMISSOR

#### **Tela Receber Arquivos Históricos**

#### Manual de Operações – Depositária

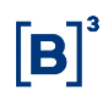

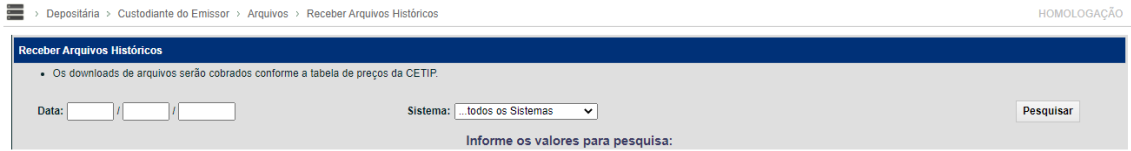

**Observação:** A tarifa relativa a esse serviço pode ser consultada na seção Comunicados e Documentos/Tabela de Preços no site da B3.

#### <span id="page-16-0"></span>**4.2 Consultas**

#### **Depositária > Custodiante do Emissor > Consultas > Operações Especificadas**

Permite ao usuário consultar operações em que o Custodiante do Emissor esteja envolvido, para verificar as especificações de comitentes realizadas. A visualização dos comitentes especificados é disponibilizada mesmo antes da confirmação pelo Custodiante do Emissor.

**Tela de Filtro**

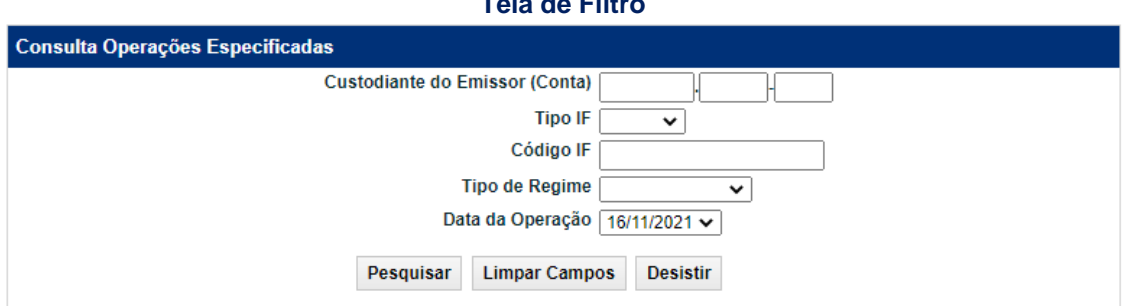

#### **Descrição dos campos da tela de filtro**

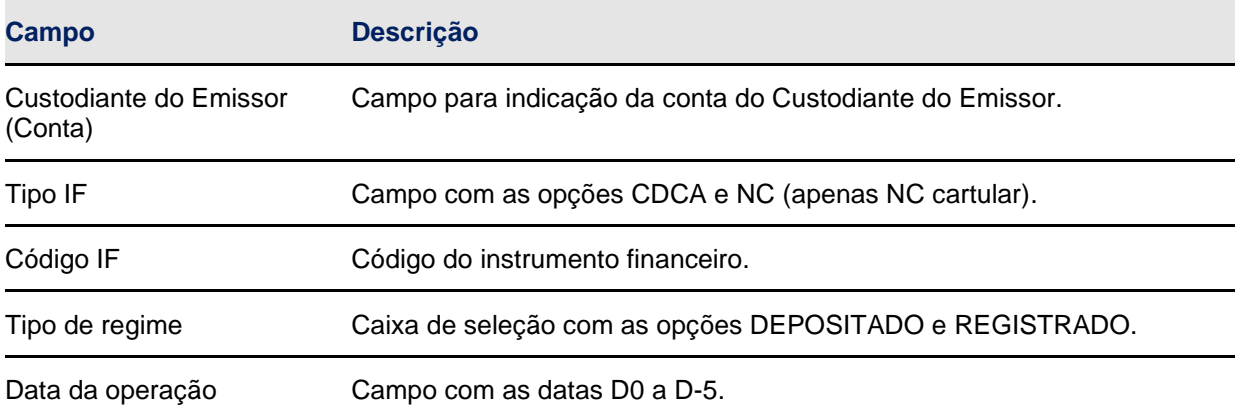

#### **Tela de Relação**

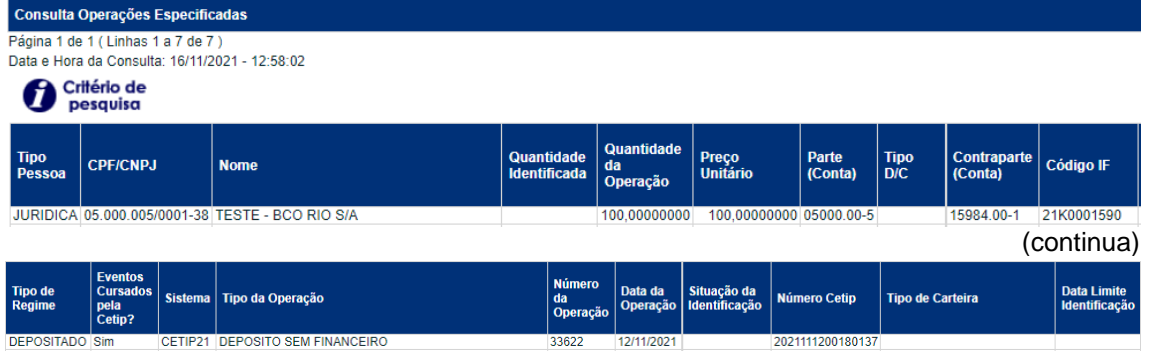

(fim)

#### **Depositária > Custodiante do Emissor > Consultas > Histórico Conciliações**

Permite ao usuário consultar o histórico de conciliações realizadas no período de até 1 ano.

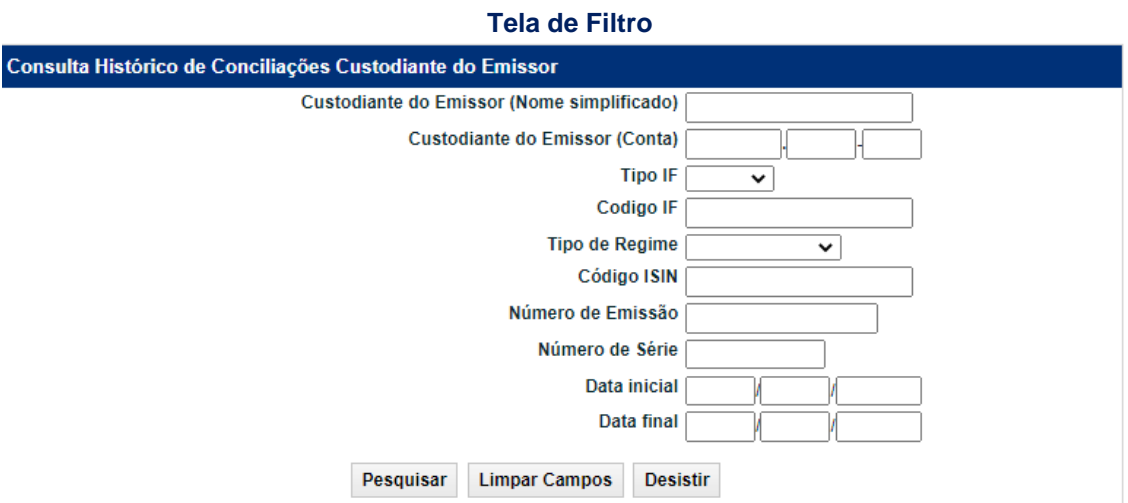

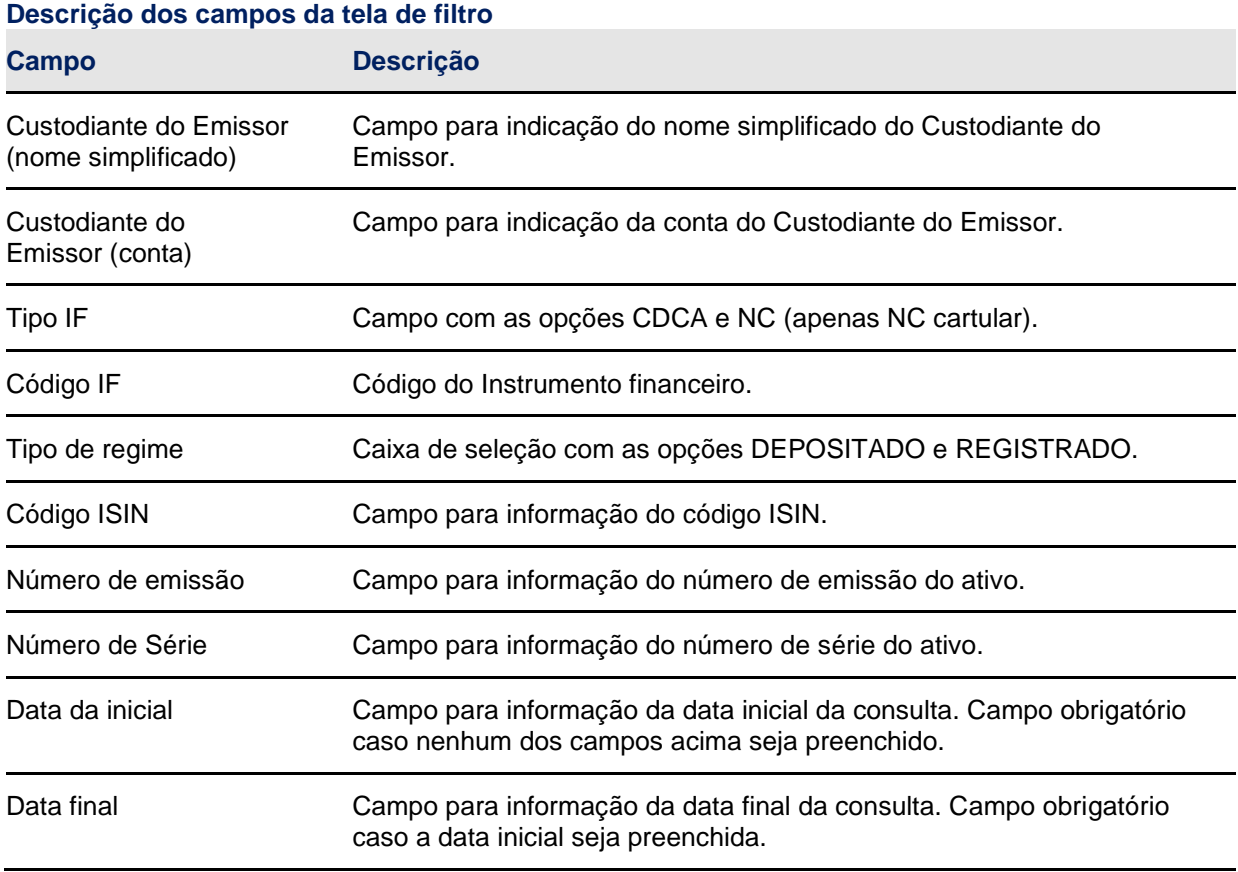

#### **Tela de Relação**

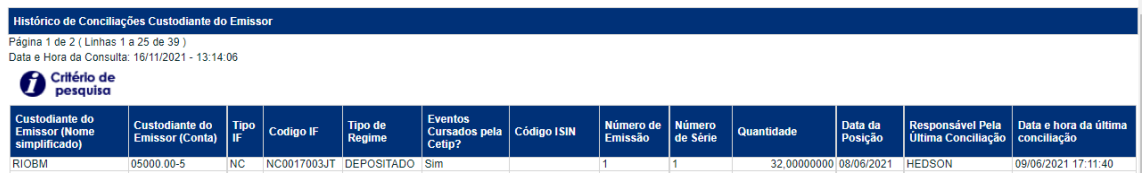

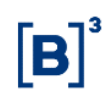

#### <span id="page-18-0"></span>**4.3 Conciliação**

#### **Depositária > Custodiante do Emissor > Conciliação**

Permite ao usuário realizar a conciliação dos ativos sob sua responsabilidade. A função apresenta a posição depositada em D-1 para conciliação. A conciliação por esta função é uma alternativa ao envio dos arquivos DCONCILIACAO\_CEMISSOR e DCONCILIACAOATIVOSPRIVADO\_CEMISSOR.

#### **Tela de Filtro**

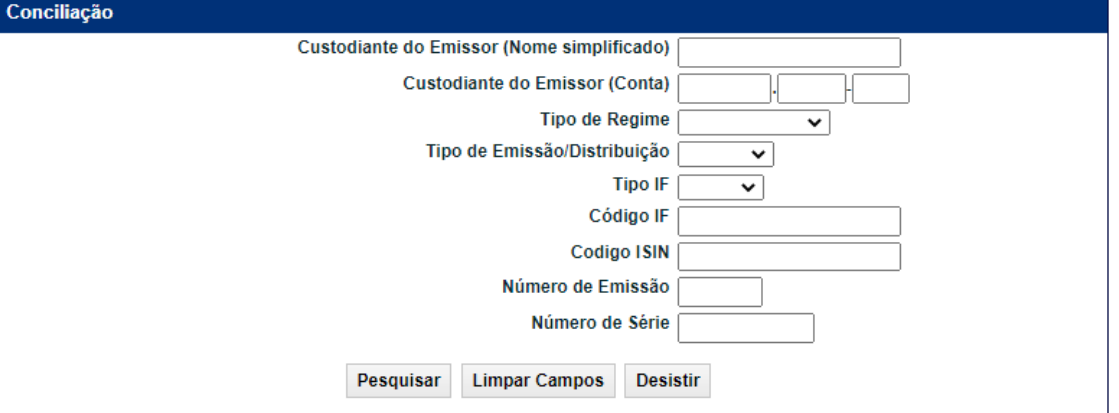

#### **Descrição dos campos da tela de filtro**

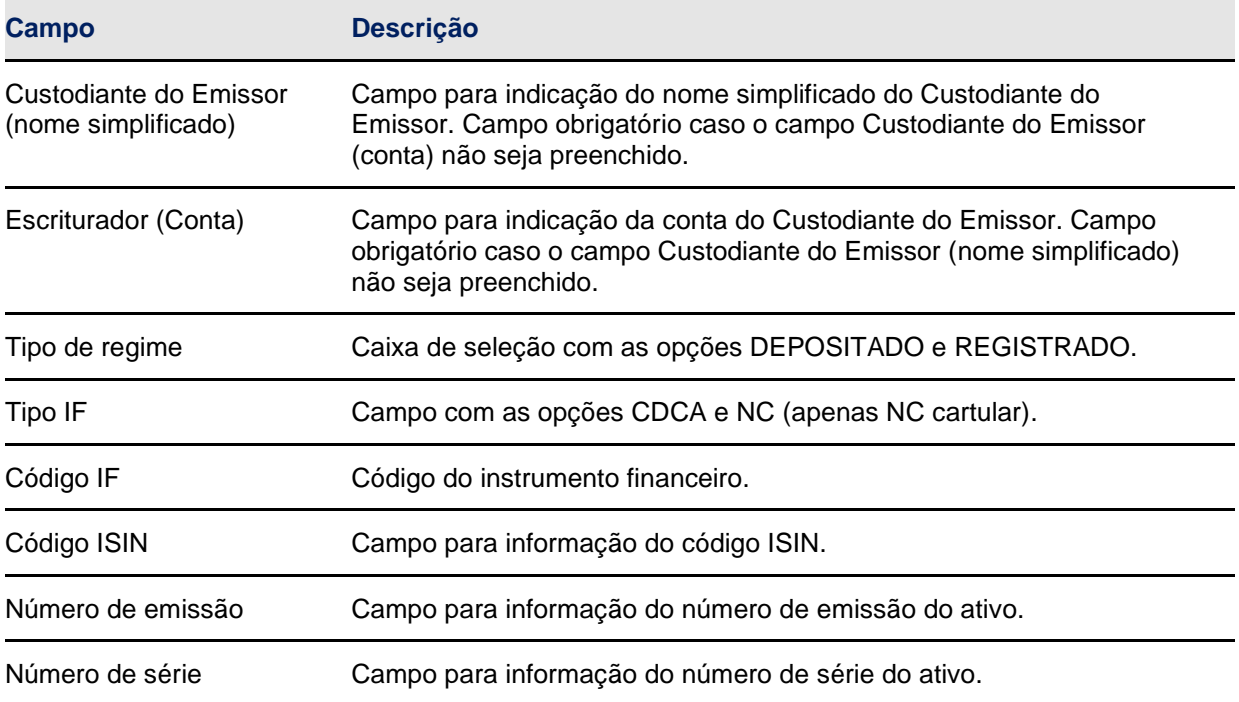

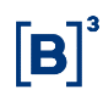

**Tela de Relação**

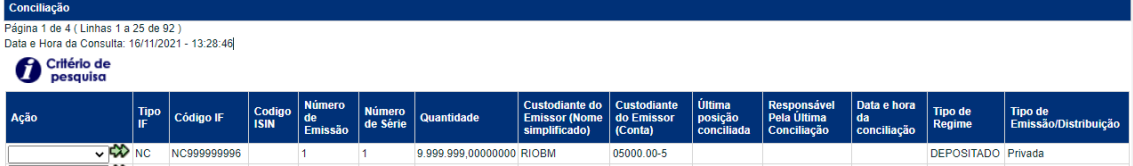

Para realizar a conciliação, o usuário deverá selecionar a ação disponível "CONFIRMAR" correspondente ao ativo a ser conciliado, e na tela posterior, confirmar a posição conciliada. No 1º dia útil do mês encerra-se o período para conciliações do mês anterior. No 2º dia útil do mês inicia-se o ciclo para conciliações referentes ao mês vigente. Nessa data, as colunas "Última posição conciliada". Responsável pela última conciliação" e "Data e hora da última conciliação" são apresentados em branco até que seja feita conciliação para a data vigente.

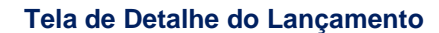

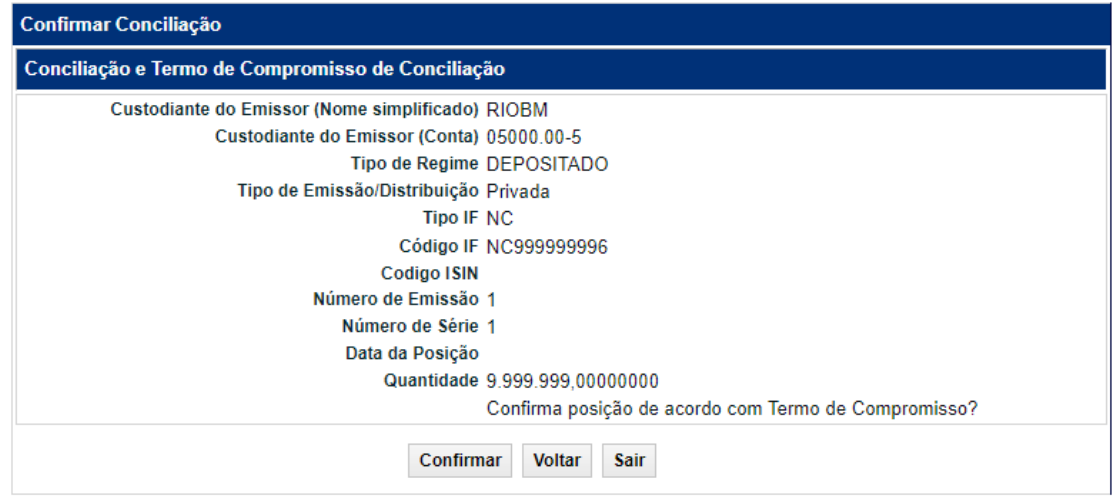

#### <span id="page-19-0"></span>**4.4 Termo de compromisso**

O Participante se obriga a adotar procedimentos para assegurar a conciliação diária das posições mantidas em seus controles com as posições mantidas e informadas pela B3, bem como a informar à B3, na forma e periodicidade estabelecidas em Manual de Operações, ter realizado conciliações diárias no período em questão e que as posições diárias mantidas em seus registros coincidiram com as posições mantidas na B3.

#### <span id="page-19-1"></span>**5 FUNÇÃO PARA O EMISSOR / ADMINISTRADOR LEGAL**

#### <span id="page-19-2"></span>**5.1 Arquivos**

#### **Visão Geral**

Permite ao usuário consultar e efetuar o *download* de arquivos direcionados aos emissores/administradores legais que atuem como Escriturador/Custodiante do Emissor, que estejam em seu serviço de digitação.

#### **Depositária > Emissor/adm. legal > Arquivos > Receber Arquivos**

Nesta função são disponibilizados arquivos dos últimos 3 dias úteis. Os arquivos disponibilizados são:

### **Arquivos com informações dos ativos de distribuição pública:**

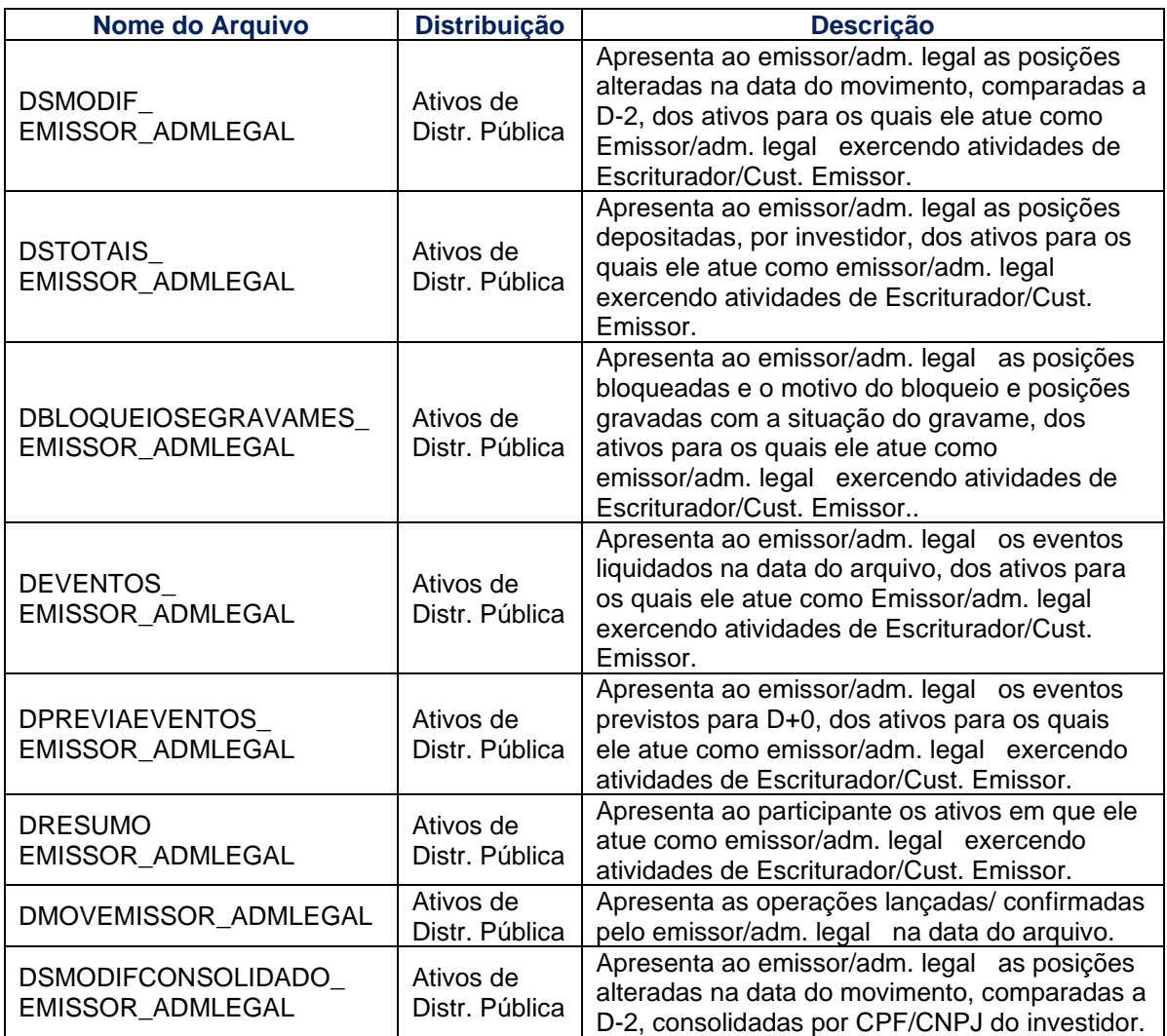

# **Arquivos com informações dos ativos de distribuição Privada:**

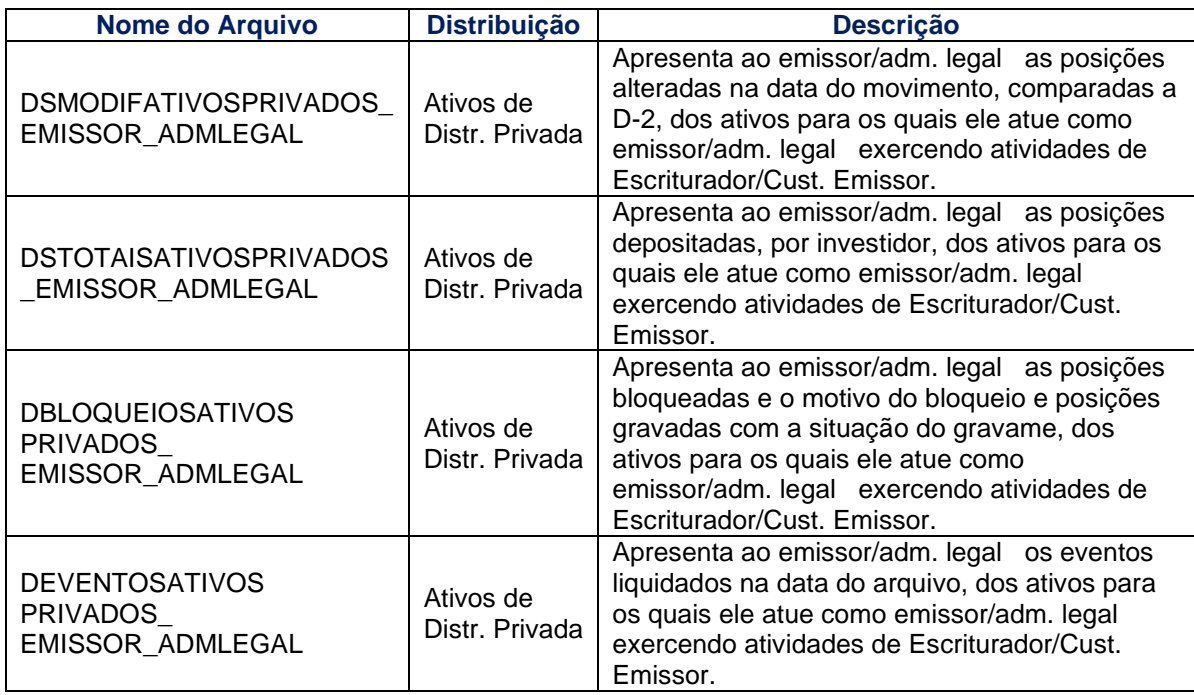

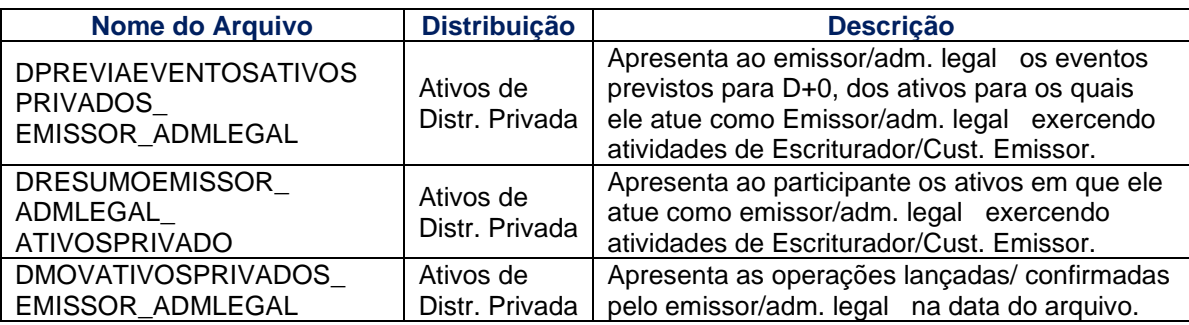

#### **Arquivos de conciliação:**

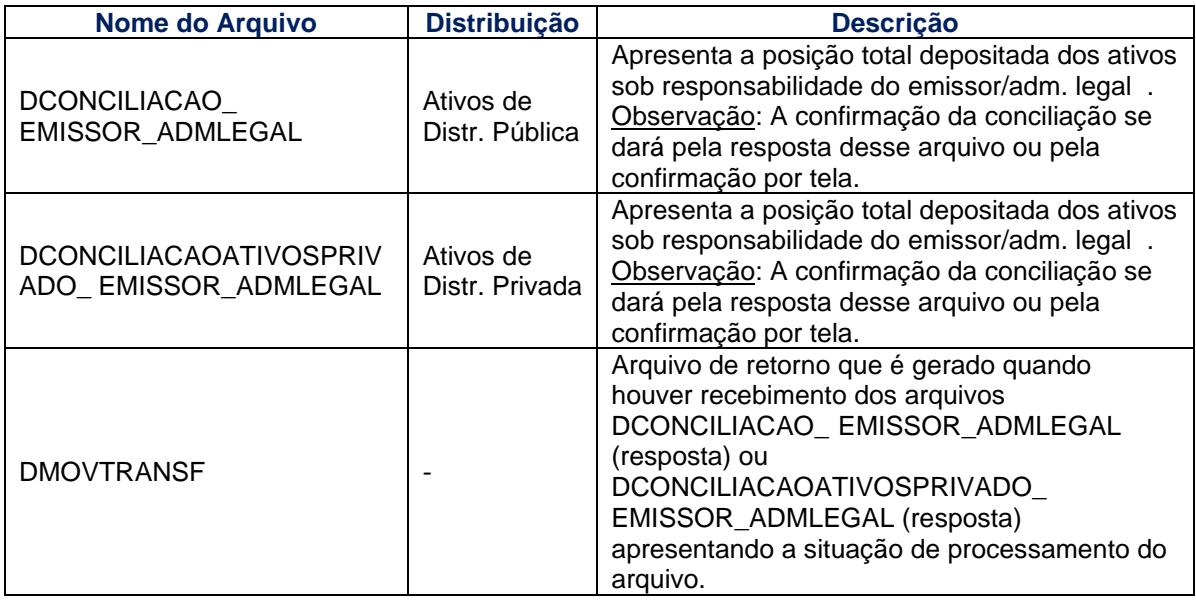

#### **Tela Receber Arquivos**

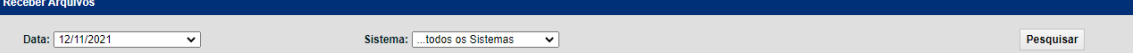

#### **Depositária > Emissor/adm. legal > Arquivos > Receber Arquivos Históricos**

Nesta função são disponibilizados arquivos históricos (anteriores a D-3) direcionados para o emissor/adm. legal .

Os arquivos disponibilizados são:

#### **Arquivos com ativos de distribuição pública:**

- DSMODIF\_ EMISSOR\_ADMLEGAL
- DSTOTAIS\_ EMISSOR\_ADMLEGAL
- DBLOQUEIOSEGRAVAMES\_ EMISSOR\_ADMLEGAL
- DEVENTOS\_ EMISSOR\_ADMLEGAL
- DPREVIAEVENTOS\_ EMISSOR\_ADMLEGAL
- **DRESUMO EMISSOR ADMLEGAL**
- **· DMOVEMISSOR ADMLEGAL**
- DSMODIFCONSOLIDADO\_ EMISSOR\_ADMLEGAL

#### **Arquivos com ativos de distribuição privada:**

- DSMODIFATIVOSPRIVADOS\_ EMISSOR\_ADMLEGAL
- DSTOTAISATIVOSPRIVADOS\_EMISSOR\_ADMLEGAL
- DBLOQUEIOSATIVOS PRIVADOS\_ EMISSOR\_ADMLEGAL
- DEVENTOSATIVOS PRIVADOS\_ EMISSOR\_ADMLEGAL
- **· DPREVIAEVENTOSATIVOS PRIVADOS EMISSOR ADMLEGAL**
- DRESUMOEMISSOR\_ ADMLEGAL\_ ATIVOSPRIVADO
- **· DMOVATIVOSPRIVADOS EMISSOR ADMLEGAL**

#### **Arquivos de conciliação:**

- DCONCILIACAO\_ EMISSOR\_ADMLEGAL
- DCONCILIACAOATIVOSPRIVADO\_ EMISSOR\_ADMLEGAL

#### **Tela Receber Arquivos Históricos**

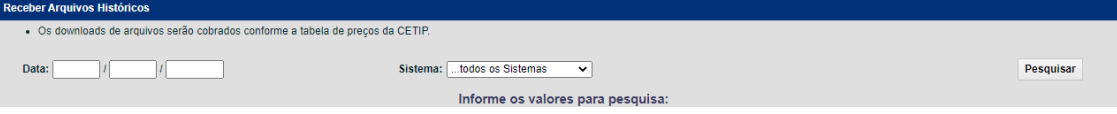

#### <span id="page-22-0"></span>**5.2 Consultas**

#### **Depositária > Emissor/adm. legal > Consultas > Operações Especificadas**

#### **Visão Geral**

Permite ao usuário consultar operações em que o emissor/adm. legal esteja envolvido atuando como Escriturador/emissor/adm. legal, para verificar as especificações de comitentes realizadas. A visualização dos comitentes especificados é disponibilizada mesmo antes da confirmação pelo Participante.

#### **Tela de Filtro**

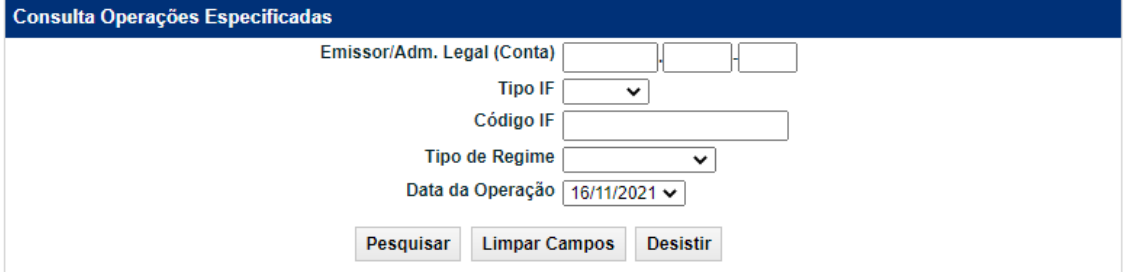

#### **Descrição dos campos da tela de filtro**

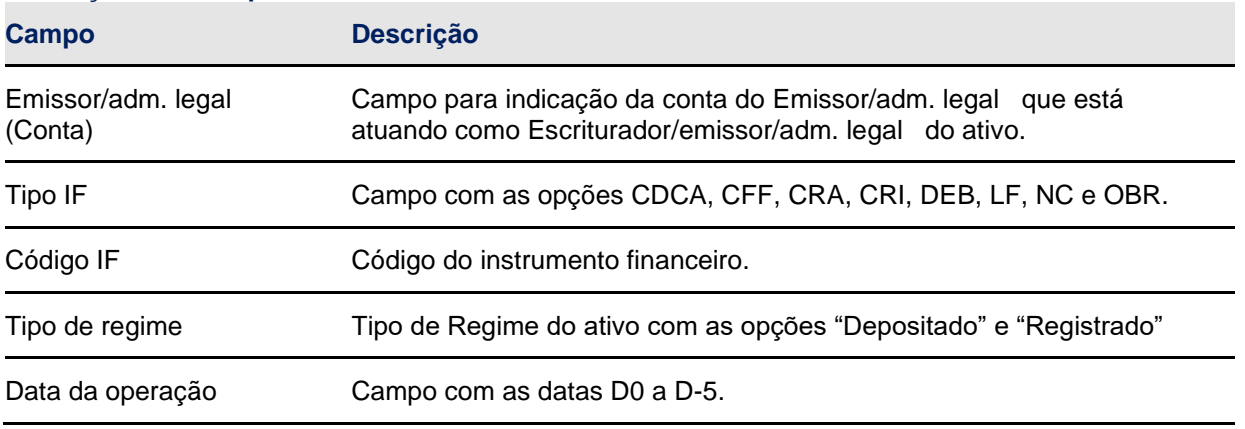

#### **Tela de Relação**

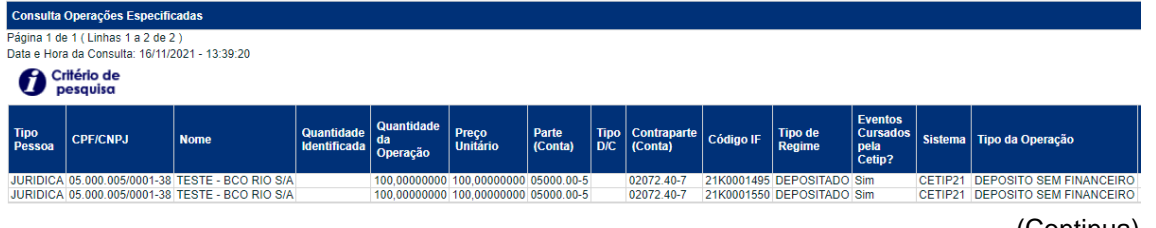

(Continua)

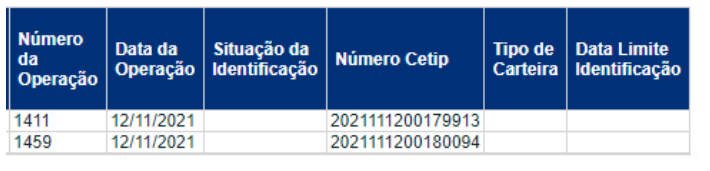

#### (Fim)

#### **Depositária > Emissor/adm. legal > Consultas > Histórico Conciliações**

Permite ao usuário consultar o histórico de conciliações realizadas no período de até 1 ano.

**Tela de Filtro**

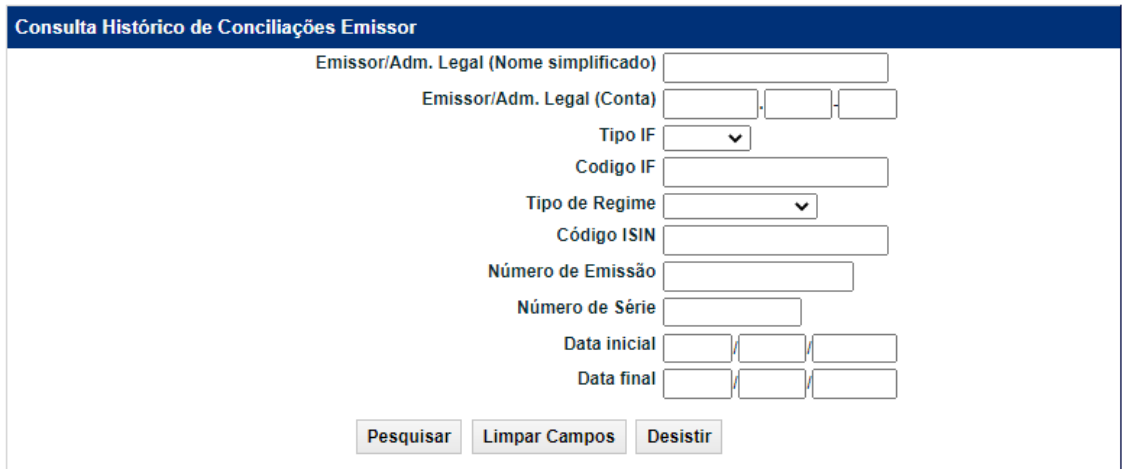

#### **Descrição dos campos da tela de filtro**

#### Manual de Operações – Depositária

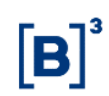

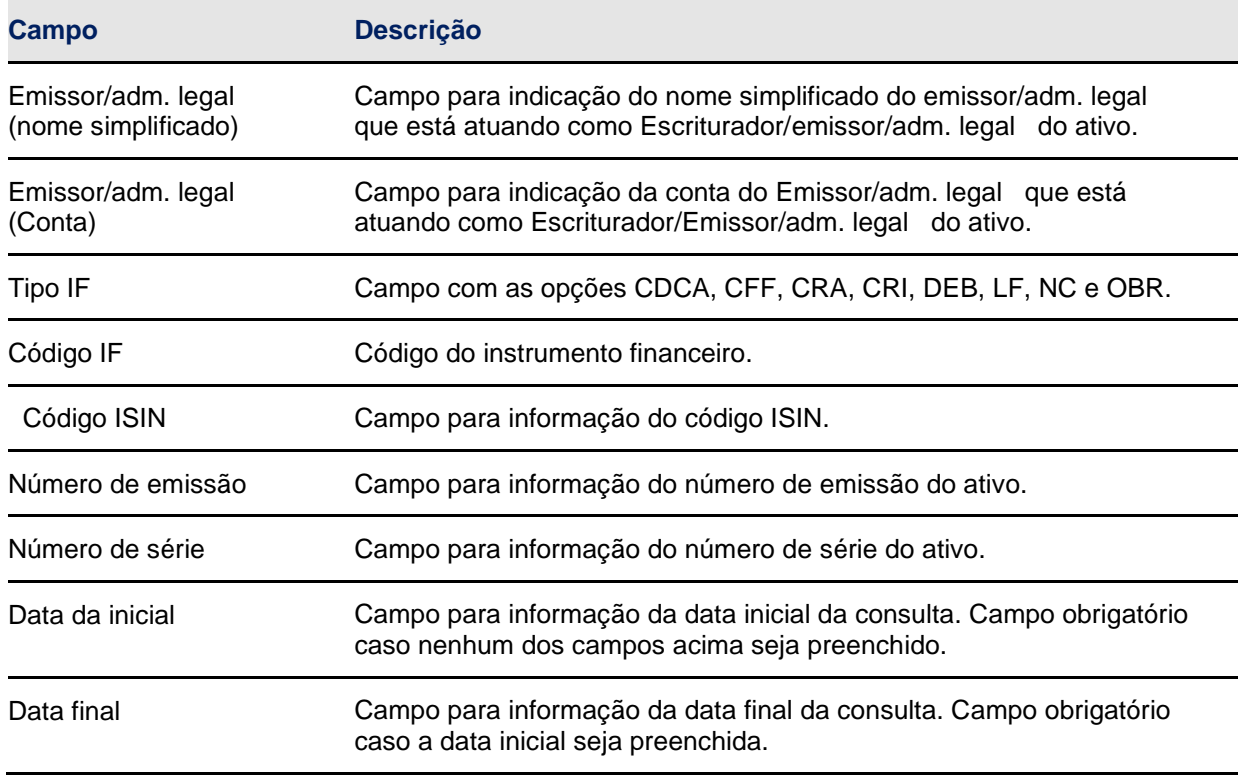

**Tela de Relação**

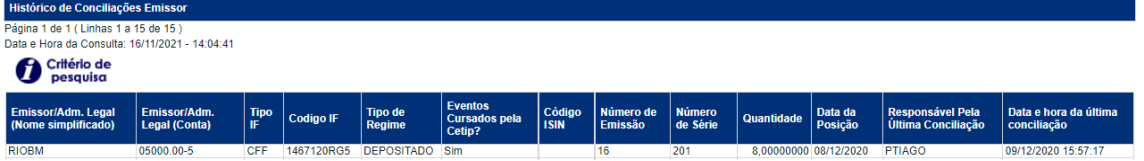

#### <span id="page-24-0"></span>**5.3 Conciliação**

#### **Depositária > Emissor/adm. legal > Conciliação**

Permite ao usuário realizar a conciliação dos ativos sob sua responsabilidade. A função apresenta a posição depositada em D-1 para conciliação. A conciliação por esta função é uma alternativa ao envio dos arquivos DCONCILIACAO\_EMISSOR\_ADMLEGAL e DCONCILIACAOATIVOSPRIVADO\_EMISSOR\_ADMLEGAL.

#### **Tela de Filtro**

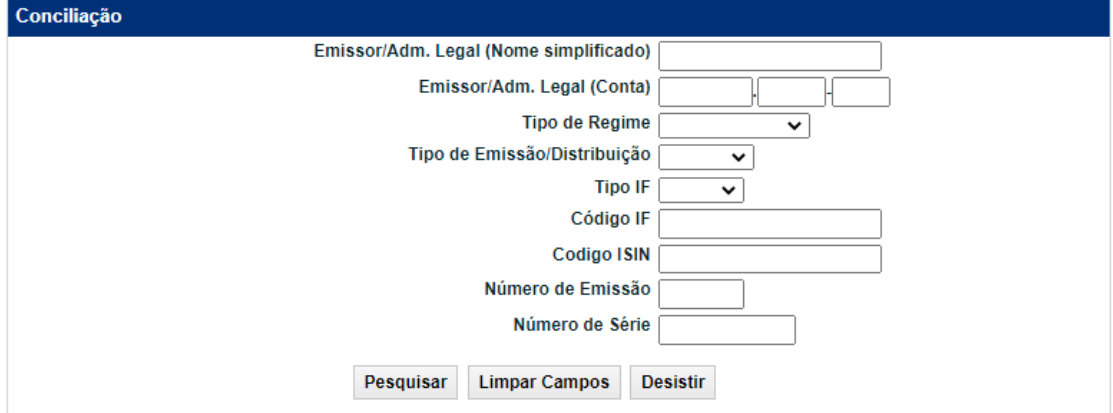

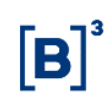

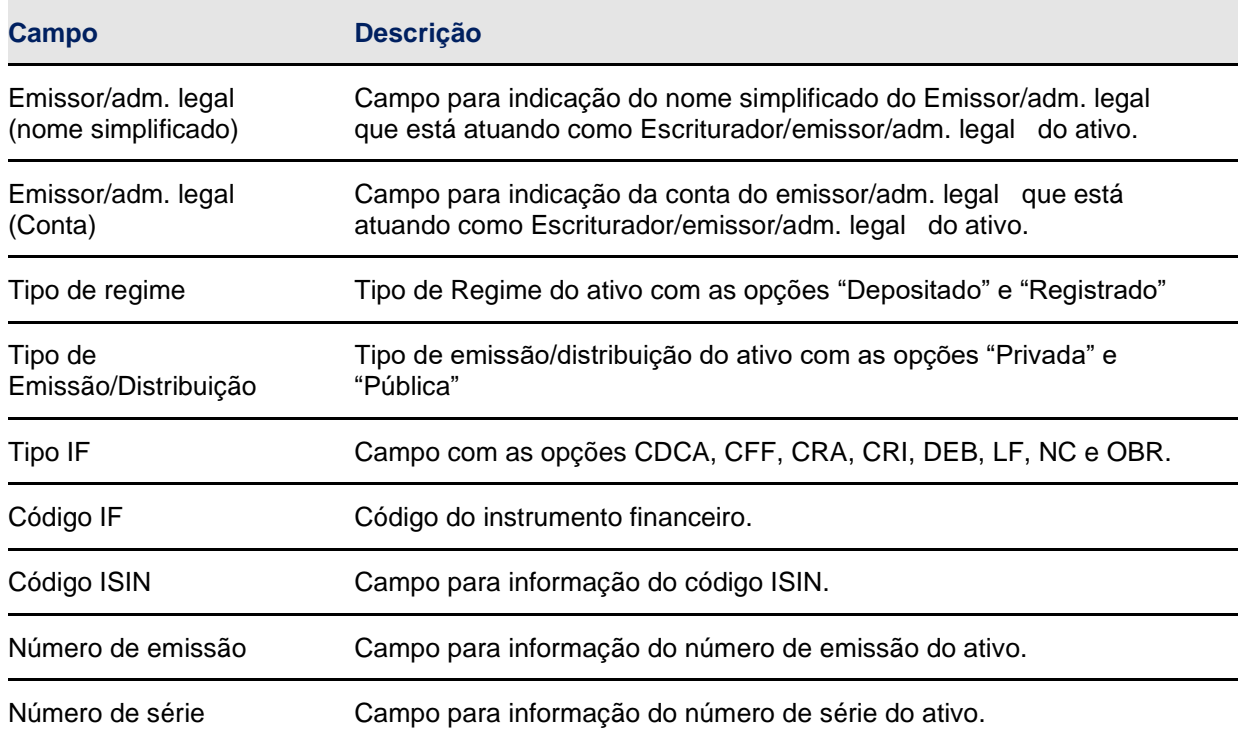

#### **Descrição dos campos da tela de filtro**

#### **Tela de Relação**

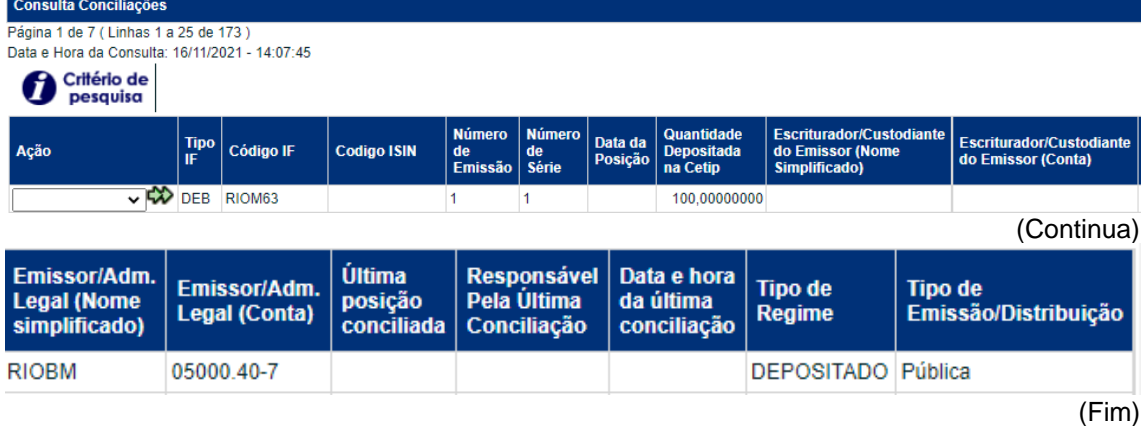

Para realizar a conciliação, o usuário deverá selecionar a ação disponível "CONFIRMAR" correspondente ao ativo a ser conciliado, e na tela posterior, confirmar a posição conciliada. No 1º dia útil do mês encerra-se o período para conciliações do mês anterior. No 2º dia útil do mês inicia-se o ciclo para conciliações referentes ao mês vigente. Nessa data, as colunas "Última posição conciliada", "Responsável pela última conciliação" e "Data e hora da última conciliação" são apresentados em branco até que seja feita conciliação para a data.

#### **Tela de Detalhe do Lançamento**

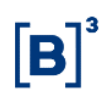

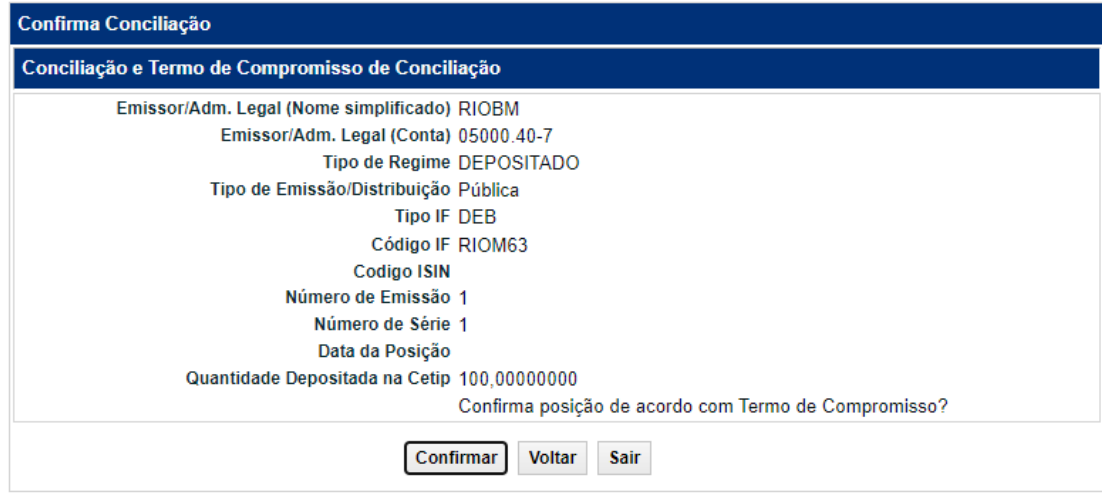

#### <span id="page-26-0"></span>**5.4 Termo de compromisso**

O Participante se obriga a adotar procedimentos para assegurar a conciliação diária das posições mantidas em seus controles com as posições mantidas e informadas pela B3, bem como a informar à B3, na forma e periodicidade estabelecidas em Manual de Operações, ter realizado conciliações diárias no período em questão e que as posições diárias mantidas em seus registros coincidiram com as posições mantidas na B3.

# <span id="page-26-1"></span>**6 FUNÇÕES PARA O CUSTODIANTE DO INVESTIDOR**

#### <span id="page-26-2"></span>**6.1 Arquivos**

#### **Visão geral**

Permite ao usuário consultar e efetuar o *download* de arquivos de direcionados aos Custodiantes do Investidor. Os arquivos direcionados aos Custodiantes do Investidor são gerados no malote do serviço de digitação dos custodiados, com o CNPJ do Custodiante do Investidor no nome do arquivo e para o malote do Custodiante do Investidor, para os casos em que o custodiado não esteja em seu serviço de digitação.

#### **Depositária > Custodiante do Investidor > Arquivos > Receber Arquivos**

Nesta função são disponibilizados arquivos dos últimos 3 dias úteis.

Os arquivos disponibilizados são:

#### **Arquivos com informações dos ativos de distribuição pública:**

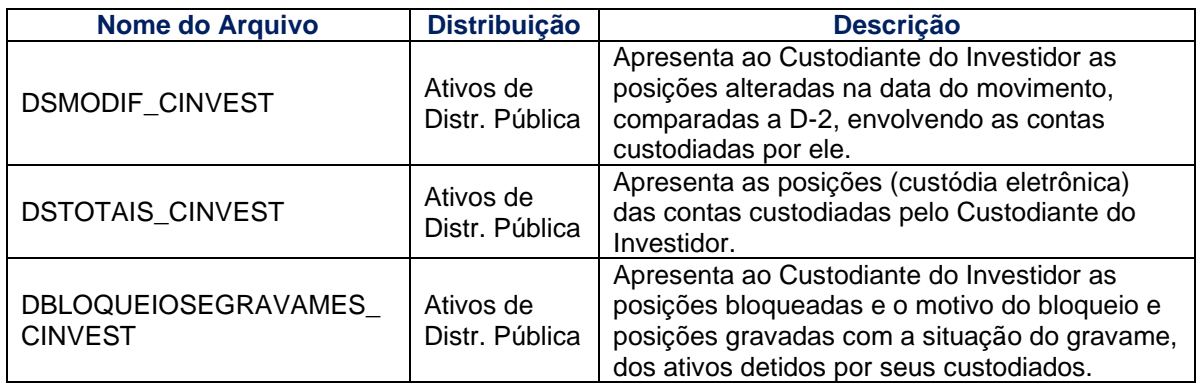

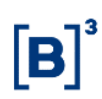

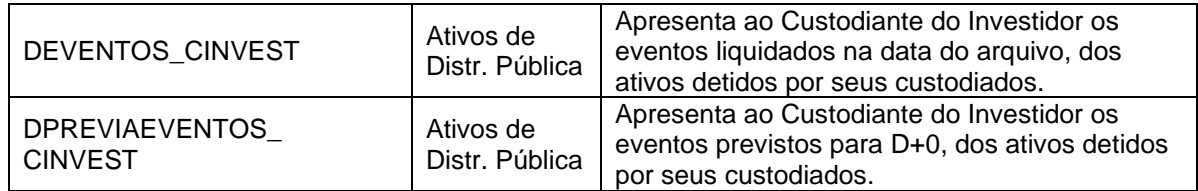

#### **Arquivos com informações dos ativos de distribuição privada:**

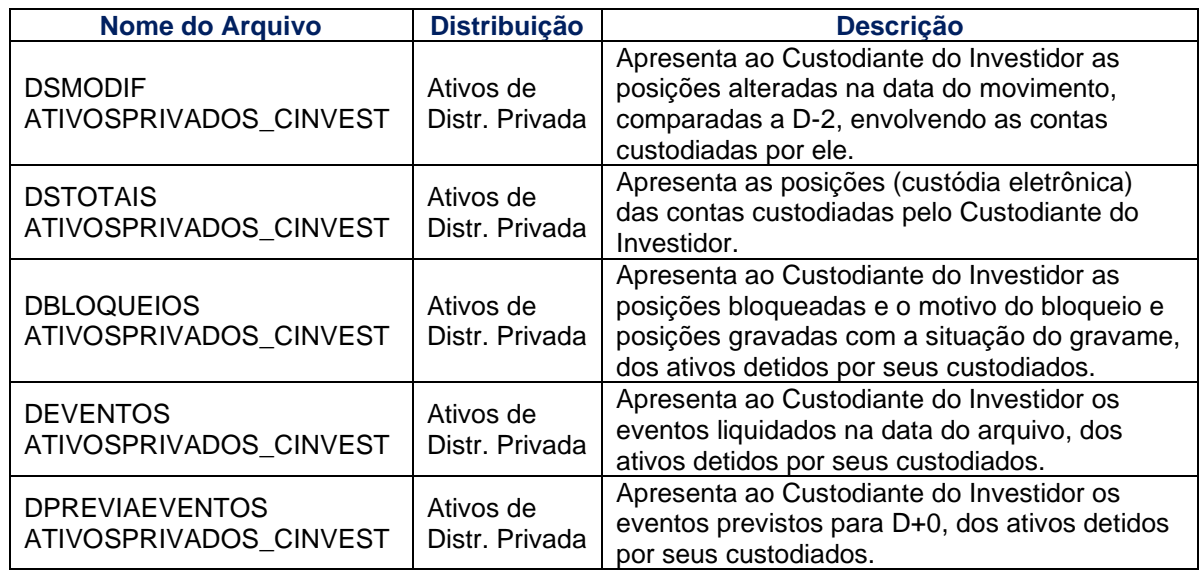

#### **Tela Receber Arquivos**

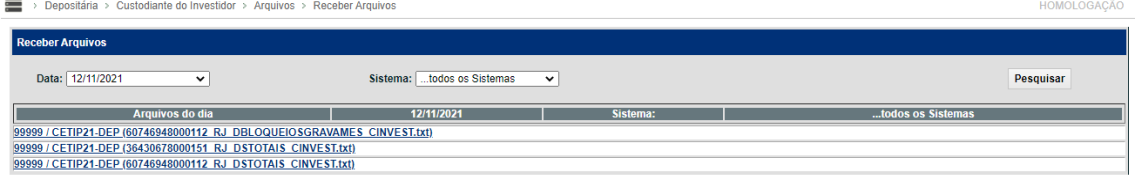

#### **Depositária > Custodiante do Investidor > Arquivos > Receber Arquivos Históricos**

Nesta função são disponibilizados os arquivos históricos (anteriores a D-3) direcionados ao Custodiante do Investidor.

Os arquivos disponibilizados são:

#### **Arquivos com ativos de distribuição pública:**

- DSMODIF\_CINVEST
- **DSTOTAIS CINVEST**
- DBLOQUEIOSEGRAVAMES\_ CINVEST
- **•** DEVENTOS\_CINVEST
- **•** DPREVIAEVENTOS\_CINVEST

#### **Arquivos com ativos de distribuição privada:**

- **DSMODIF ATIVOSPRIVADOS CINVEST**
- **DSTOTAIS ATIVOSPRIVADOS CINVEST**
- **DBLOQUEIOS ATIVOSPRIVADOS\_CINVEST**
- **DEVENTOS ATIVOSPRIVADOS CINVEST**
- **DPREVIAEVENTOS ATIVOSPRIVADOS\_CINVEST**

#### **Tela Receber Arquivos Históricos**

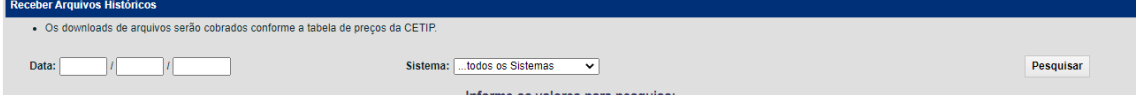

**Observação:** A tarifa relativa a esse serviço pode ser consultada na seção Comunicados e Documentos/Tabela de Preços no site da B3.

# <span id="page-28-0"></span>**7 FUNÇÃO PARA O AGENTE DE REGISTRO E AGENTE DE DEPÓSITO DE ATIVO FINANCEIRO**

#### <span id="page-28-1"></span>**7.1 Arquivos**

#### **Visão Geral**

Permite ao usuário consultar e efetuar o *download* de arquivos de conciliação direcionado para emissor/registrador de ativos financeiros Registrados e Depositados.

#### **Conciliação > Ativos Financeiros > Ativos Financeiros Depositados > Arquivos > Receber Arquivos**

Nesta função são disponibilizados arquivos dos últimos 3 dias úteis. O arquivo disponibilizado é:

#### **Arquivos de conciliação:**

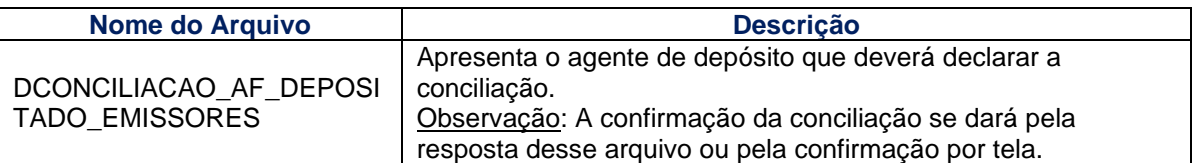

#### **Conciliação > Ativos Financeiros > Ativos Financeiros Registrado > Arquivos > Receber Arquivos**

Nesta função são disponibilizados arquivos dos últimos 3 dias úteis. O arquivo disponibilizado é:

#### **Arquivos de conciliação:**

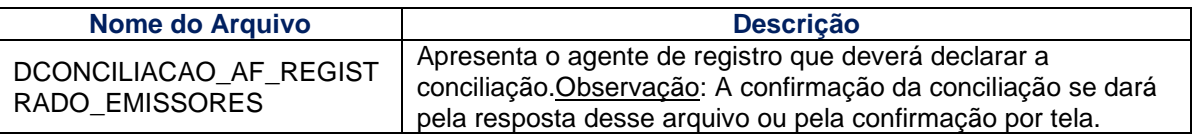

#### <span id="page-28-2"></span>**7.2 Conciliação**

#### **Conciliação > Ativos Financeiros > Ativos Financeiros Depositados > Conciliação**

#### **Visão Geral**

Permite ao Participante Agente de Depósito realizar a conciliação diária dos ativos financeiros depositados.

A conciliação para os ativos financeiros depositados é feita pelo agente de depósito de forma diária, portanto, a informação incluída nessa função poderá ser atualizada até o prazo estipulado e será apagada e atualizada diariamente.

#### **Tela de Filtro**

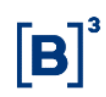

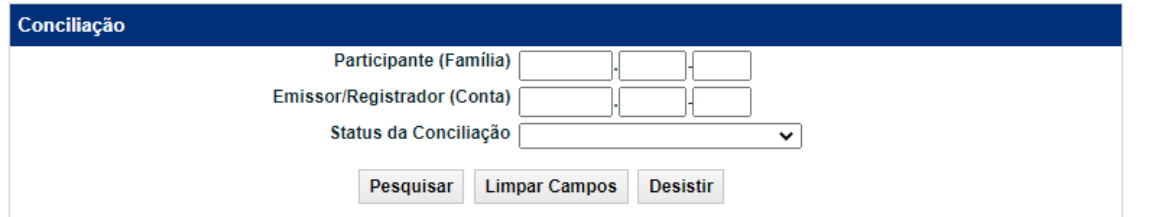

#### **Descrição dos campos da tela de filtro**

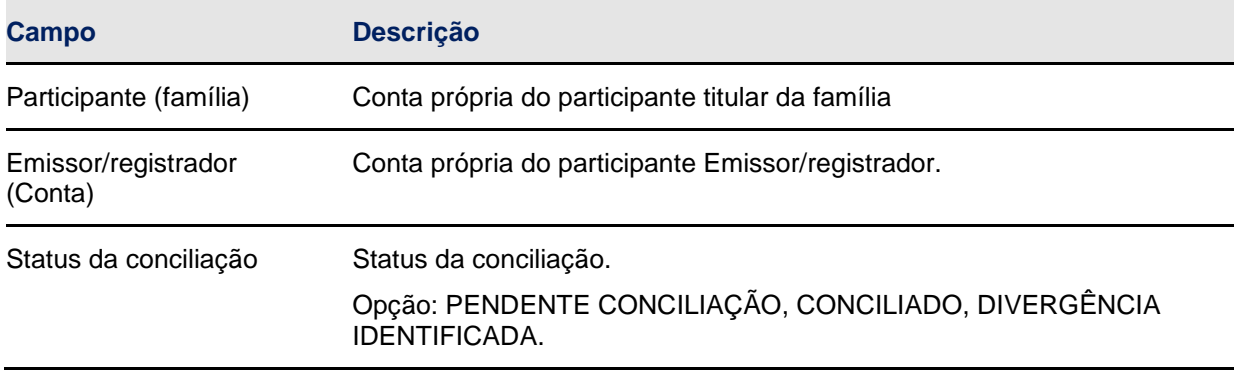

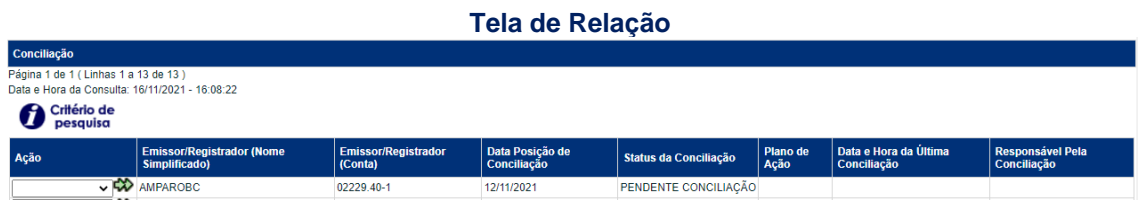

Para realizar a conciliação, o usuário deverá selecionar a ação disponível "CONFIRMAR" correspondente ao agente de depósito a ser conciliado, e na tela posterior, confirmar a conciliação.

#### **Tela de Detalhe do Lançamento**

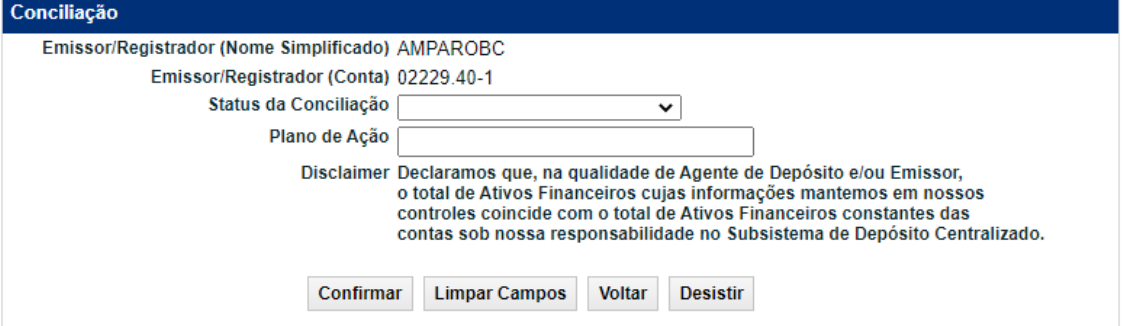

#### **Descrição dos campos da tela de filtro**

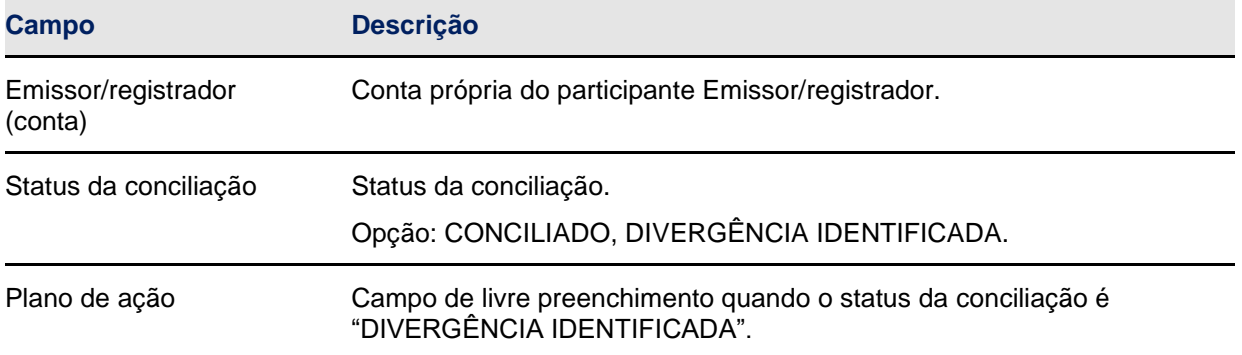

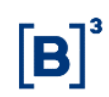

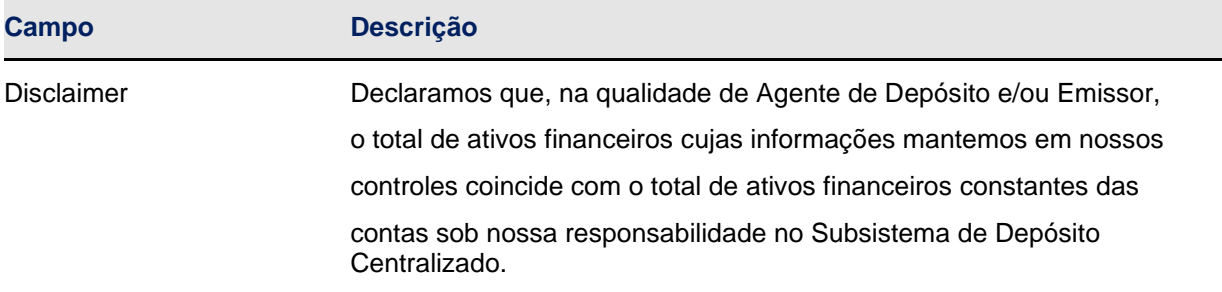

#### **Conciliação > Ativos Financeiros > Ativos Financeiros Registrados > Conciliação**

#### **Visão geral**

Permite ao participante Agente de Registro realizar a conciliação diária dos ativos financeiros registrados.

A conciliação para os ativos financeiros registrados é feita pelo Agente de Registro de forma mensal até o 5º dia útil do mês, portanto, a informação incluída nessa função poderá ser atualizada até o prazo estipulado e será apagada e atualizada mensalmente.

#### **Tela de Filtro**

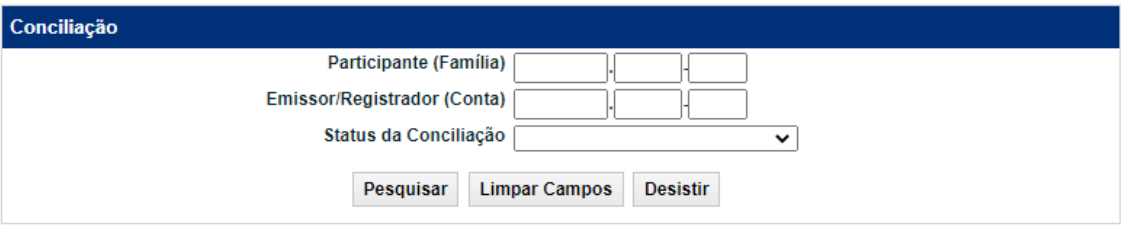

#### **Descrição dos campos da tela de filtro**

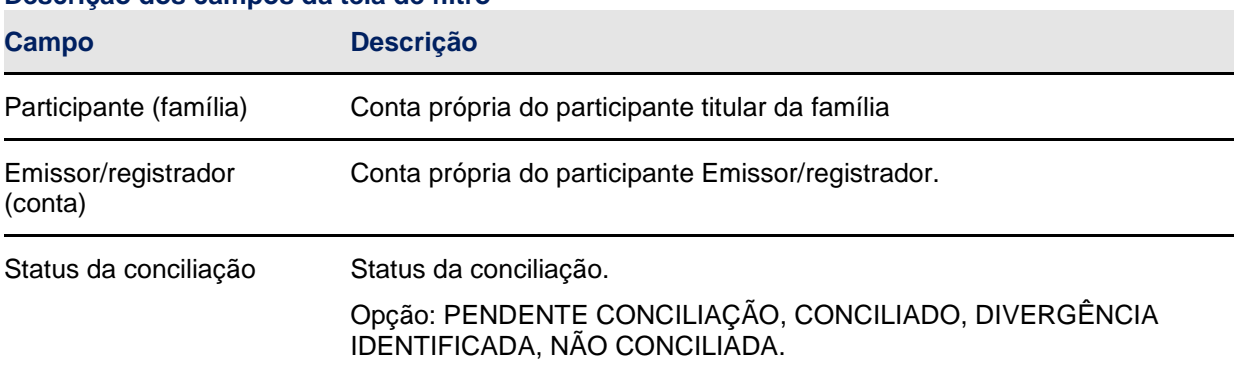

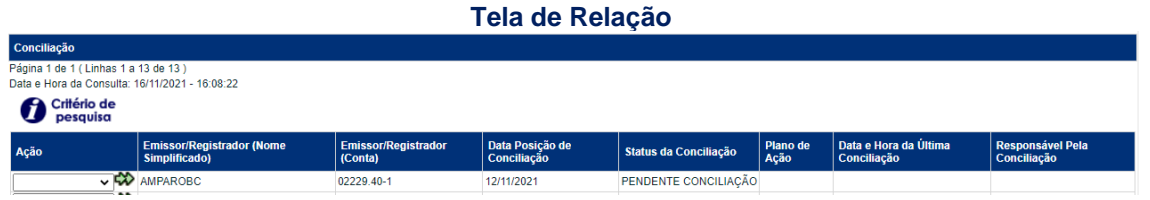

Para realizar a conciliação, o usuário deverá selecionar a ação disponível "CONFIRMAR" correspondente ao agente de registro a ser conciliado, e na tela posterior, confirmar a conciliação.

**Tela de Detalhe do Lançamento**

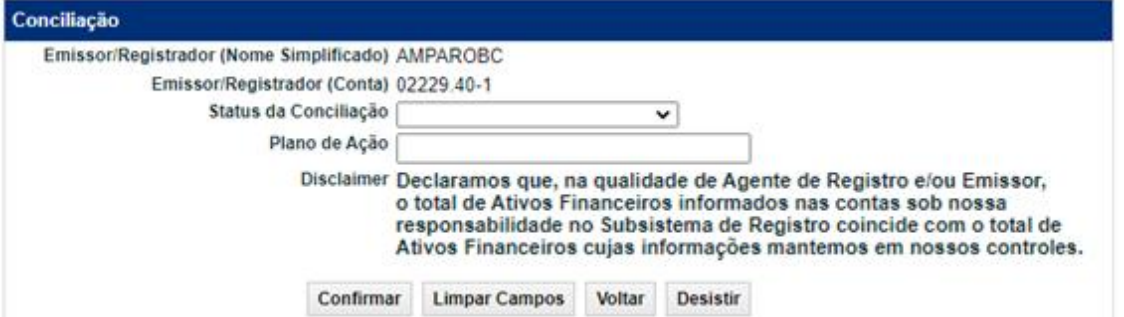

#### **Descrição dos campos da tela de filtro**

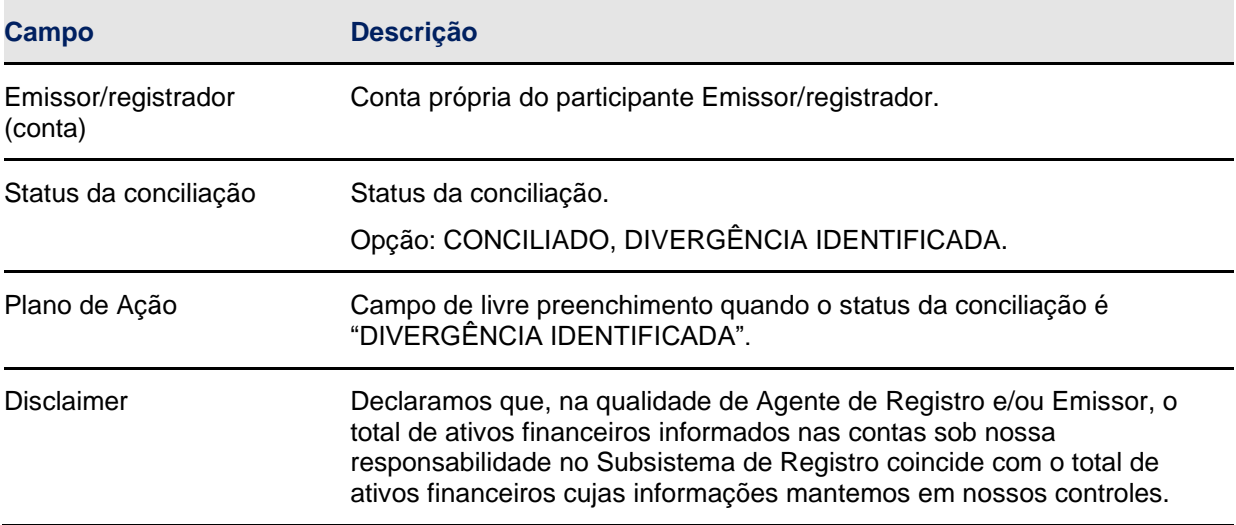

#### <span id="page-31-0"></span>7.3 **Histórico de conciliação**

#### **Conciliação > Ativos Financeiros > Ativos Financeiros Depositados > Histórico de Conciliação**

#### **Visão Geral**

Permite ao participante Agente de Depósito consultar os participantes da própria família com as conciliações realizadas e as divergências identificadas para ativos financeiros depositados.

#### **Tela de Filtro**

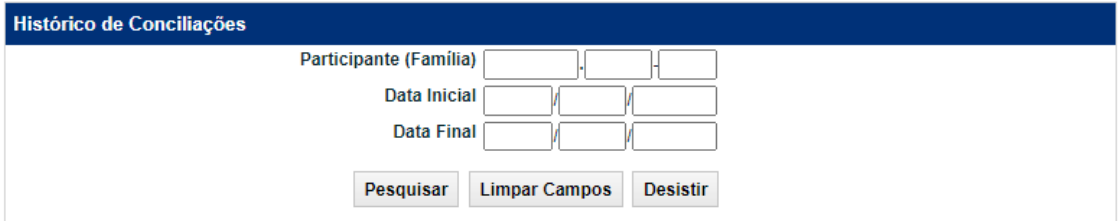

#### **Descrição dos campos da tela de filtro**

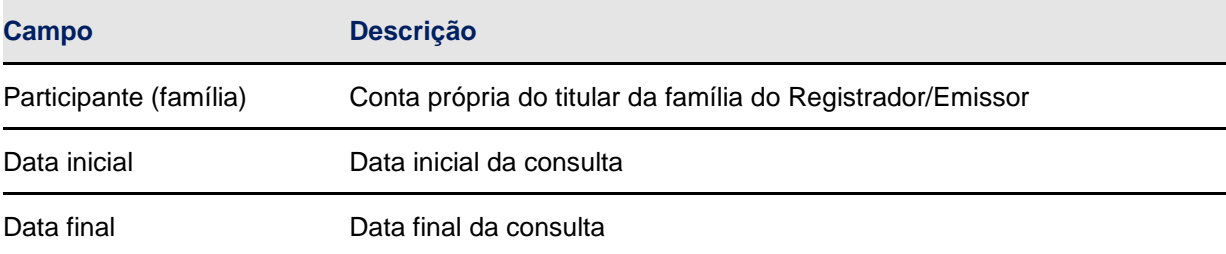

#### **Tela de Relação**

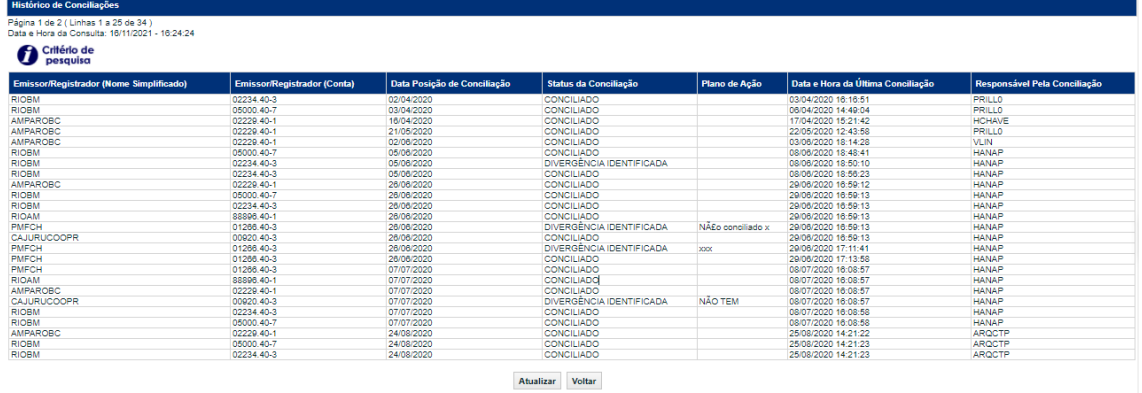

#### **Conciliação > Ativos Financeiros > Ativos Financeiros Registrados > Histórico de Conciliação**

#### **Visão Geral**

Permite ao participante Agente de Registro consultar os participantes da própria família com as conciliações realizadas e as divergências identificadas para ativos financeiros registrados.

#### **Tela de Filtro**

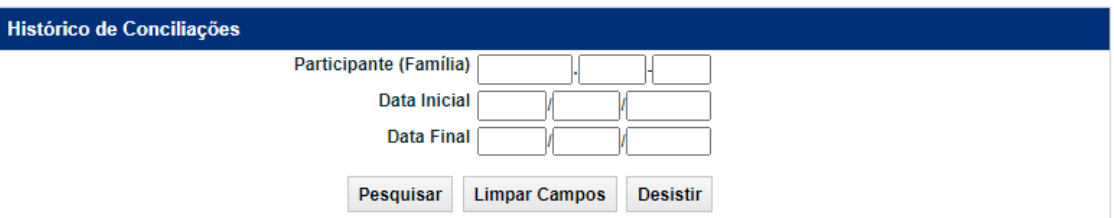

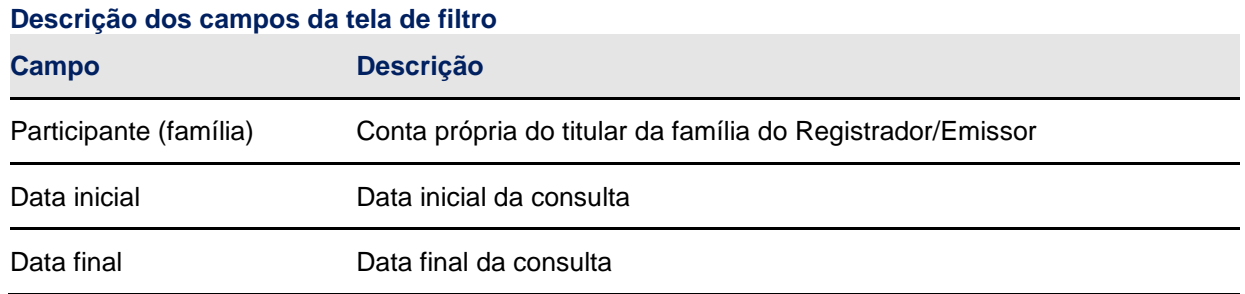

# **Tela de Relação**

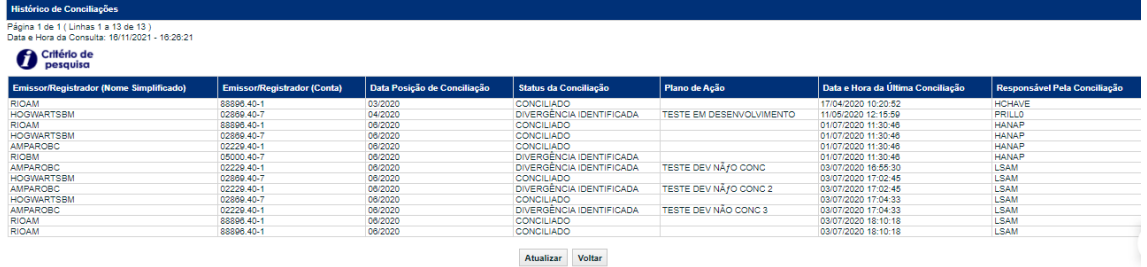

#### <span id="page-33-0"></span>**7.4 Termo de compromisso**

O Participante se obriga a adotar procedimentos para assegurar a conciliação diária das posições mantidas em seus controles com as posições mantidas e informadas pela B3, bem como a informar à B3, na forma e periodicidade estabelecidas em Manual de Operações, ter realizado conciliações diárias no período em questão e que as posições diárias mantidas em seus registros coincidiram com as posições mantidas na B3.